# Instruções de operação Nivector FTI26

Capacitância Chave de nível para sólidos particulados e grãos finos

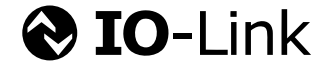

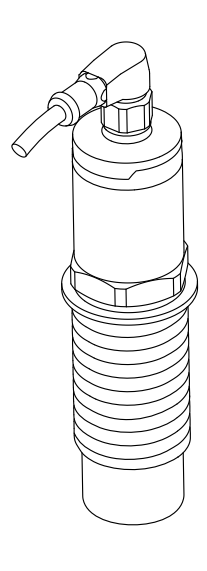

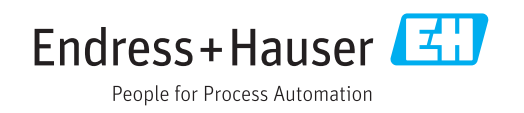

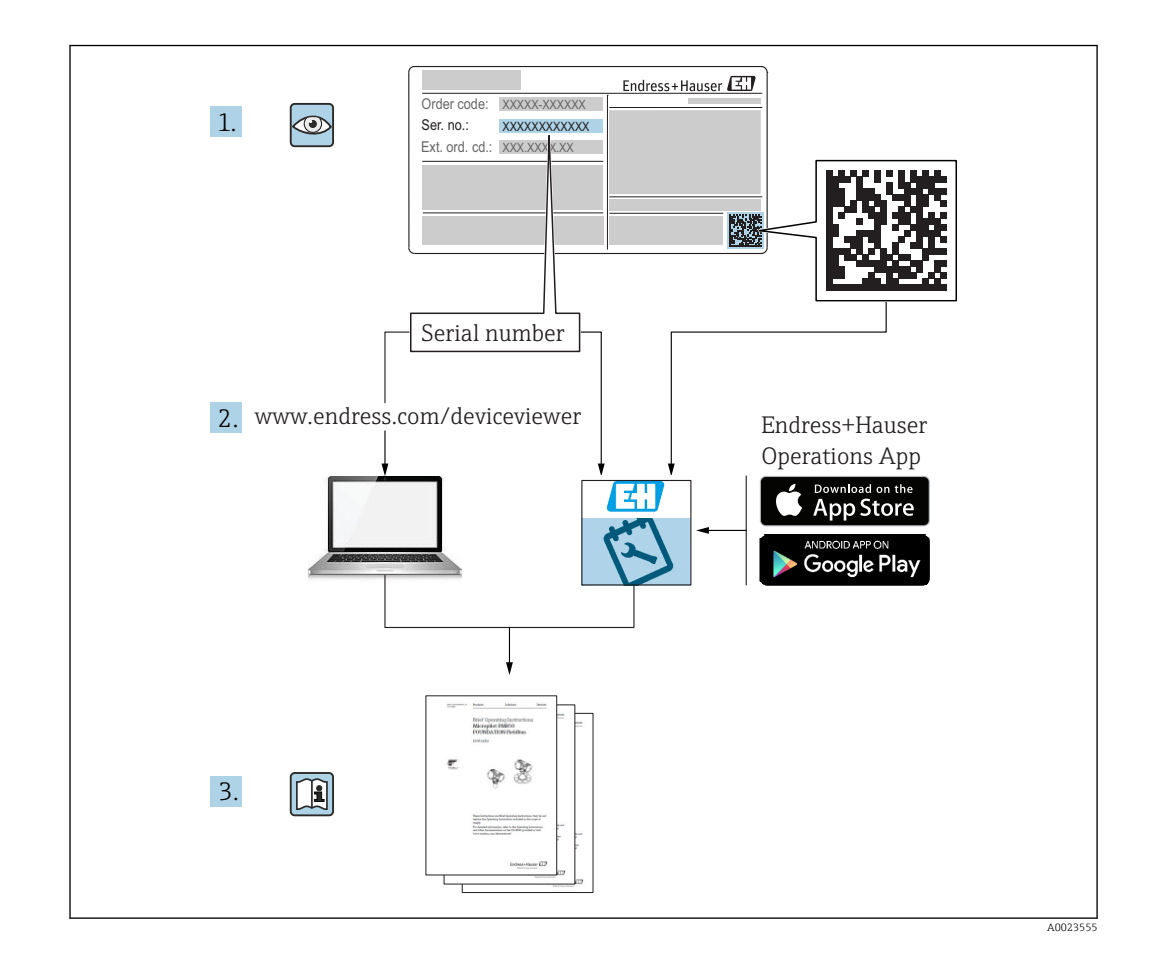

# Sumário

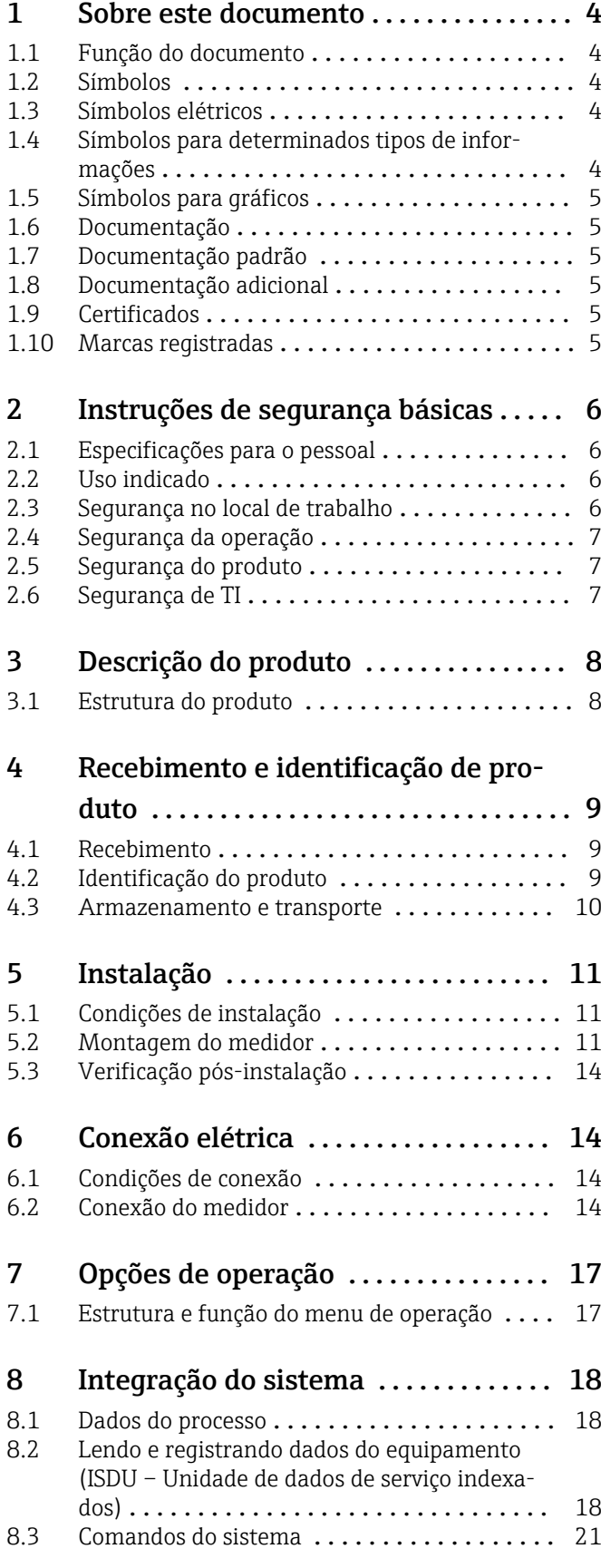

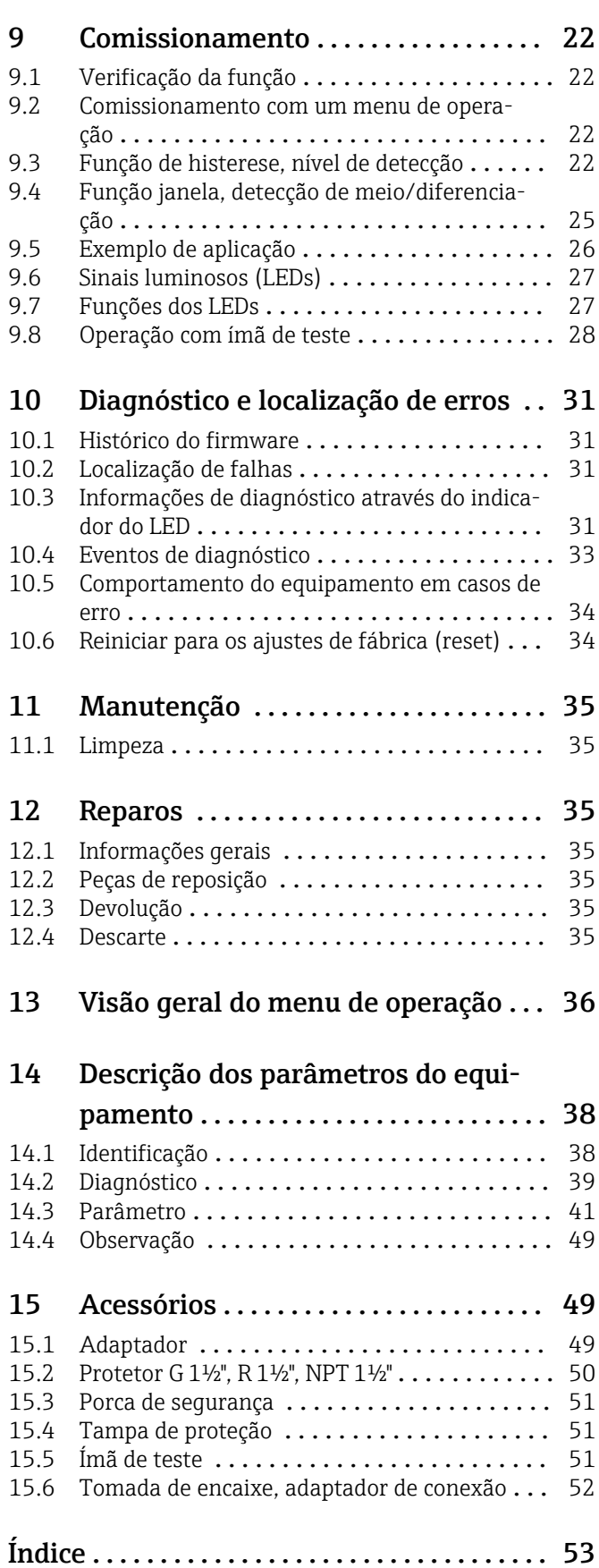

# <span id="page-3-0"></span>1 Sobre este documento

### 1.1 Função do documento

Essas instruções de operação contêm todas as informações necessárias em várias fases do ciclo de vida do equipamento: da identificação do produto, recebimento e armazenamento, até a instalação, conexão, operação e comissionamento, incluindo a localização de falhas, manutenção e descarte.

# 1.2 Símbolos

#### 1.2.1 Símbolos de segurança

#### **A** PERIGO

Este símbolo alerta sobre uma situação perigosa. A falha em evitar esta situação resultará em sérios danos ou até morte.

#### **ATENÇÃO**

Este símbolo alerta sobre uma situação perigosa. A falha em evitar esta situação pode resultar em sérios danos ou até morte.

#### **A** CUIDADO

Este símbolo alerta sobre uma situação perigosa. A falha em evitar esta situação pode resultar em danos pequenos ou médios.

#### **AVISO**

Este símbolo contém informações sobre procedimentos e outros dados que não resultam em danos pessoais.

# 1.3 Símbolos elétricos

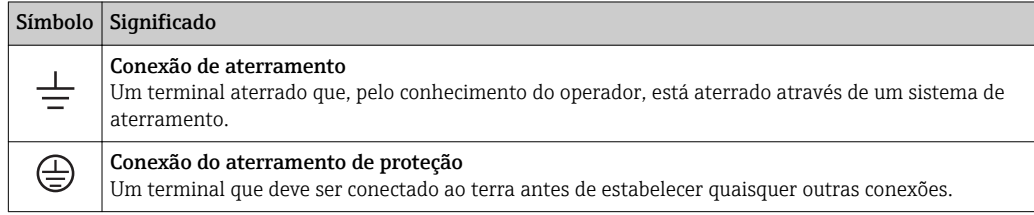

# 1.4 Símbolos para determinados tipos de informações

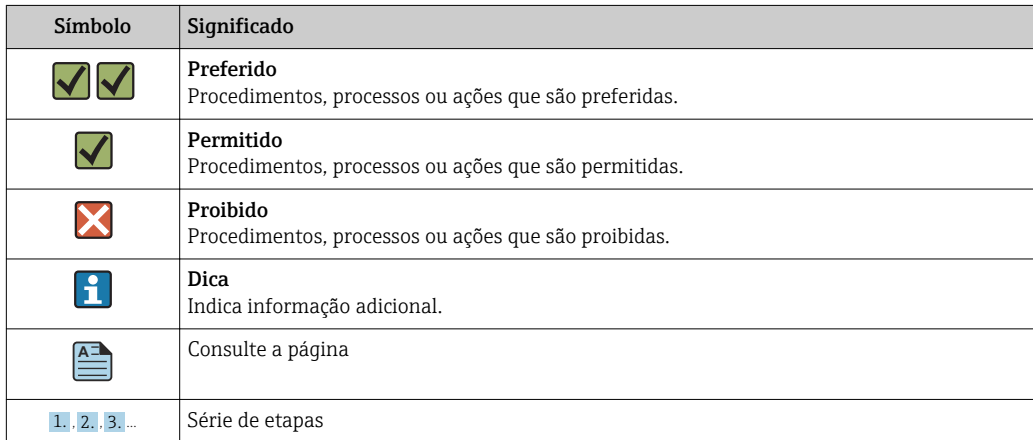

<span id="page-4-0"></span>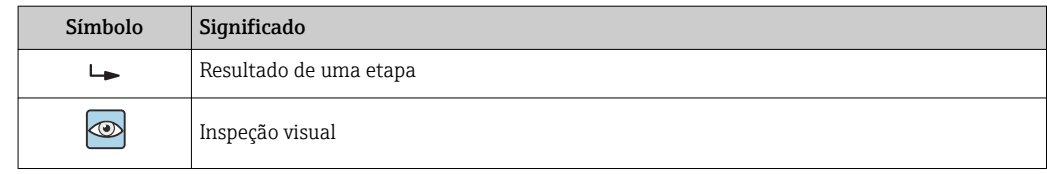

### 1.5 Símbolos para gráficos

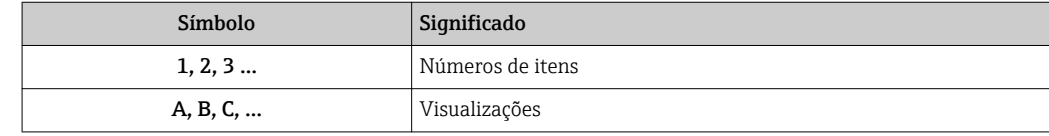

### 1.6 Documentação

Para as características gerais do escopo da documentação técnica associada, consulte o seguinte:

- *W@M Device Viewer* [\(www.endress.com/deviceviewer\)](https://www.endress.com/deviceviewer): insira o número de série da etiqueta de identificação
- *Endress+Hauser Operations App*: digite o número de série da etiqueta de identificação ou analise o código da matriz 2-D (código QR) na etiqueta de identificação

# 1.7 Documentação padrão

- $\bullet$  TI01384F  $\rightarrow$  Nivector FTI26, IO-Link
- BA01830F → Nivector FTI26 sem IO-Link
- BA01832F → Nivector FTI26, IO-Link
- KA01408F → Nivector FTI26

# 1.8 Documentação adicional

- TI00426F/00 → Adaptador soldado, adaptador de processo e flanges (visão geral)
- SD01622P/00 → Adaptador soldado (instruções de instalação)
- SD00356F/00 → Conector da válvula (instruções de instalação)
- SD02242F/00 → Protetor (instruções de instalação)

# 1.9 Certificados

Dependendo da opção selecionada no código do pedido "Aprovação", são fornecidas instruções de segurança com o equipamento, p. ex. XA. Esta documentação é parte integrante destas Instruções de operação. A etiqueta de identificação indica as Instruções de segurança (XA) que são relevantes ao equipamento.

#### Instruções de segurança

- $\bullet$  XA01734F/00  $\rightarrow$  ATEX: IECEx
- $\bullet$  XA01821F/00  $\rightarrow$  CSA Ex
- $\bullet$  XA01943F/00  $\rightarrow$  EAC Ex

# 1.10 Marcas registradas

#### **& IO-Link**

é uma marca registrada do grupo empresarial IO-Link.

# <span id="page-5-0"></span>2 Instruções de segurança básicas

# 2.1 Especificações para o pessoal

O pessoal para a instalação, comissionamento, diagnósticos e manutenção deve preencher as seguintes especificações:

- ‣ Especialistas treinados e qualificados devem ter qualificação relevante para esta função e tarefa específica.
- ‣ Estejam autorizados pelo dono/operador da planta.
- ‣ Estejam familiarizados com as regulamentações federais/nacionais.
- ‣ Antes de iniciar o trabalho, leia e entenda as instruções no manual e documentação complementar, bem como nos certificados (dependendo da aplicação).

‣ Siga as instruções e esteja em conformidade com condições básicas.

O pessoal de operação deve preencher as seguintes especificações:

- ‣ Ser instruído e autorizado de acordo com as especificações da tarefa pelo proprietário- -operador das instalações.
- ‣ Siga as instruções desse manual.

# 2.2 Uso indicado

O medidor descrito nesse manual pode ser utilizado apenas como uma chave de nível para sólidos particulados e grãos finos. O uso incorreto pode representar um risco. Para garantir que o medidor permaneça em perfeitas condições durante o tempo de operação:

- Medidores devem ser utilizados apenas em meios em que as partes molhadas do processo possuam nível adequado de resistência.
- Os valores limite relevantes não devem ser infringidos, consulte TI01384F/00/EN.

### 2.2.1 Uso incorreto

O fabricante não é responsável por danos causados pelo uso indevido ou não indicado.

#### Risco residual

Devido à transferência de calor do processo, a temperatura do invólucro e dos conjuntos de componentes eletrônicos nele contidos podem chegar a 80 °C (176 °F) durante a operação.

#### **A**CUIDADO

#### Superfícies quentes

Perigo de queimaduras do contato com as superfícies!

‣ Em casos de temperaturas de fluido elevadas, certifique-se de que haja proteção contra contato para evitar queimaduras.

# 2.3 Segurança no local de trabalho

Ao trabalhar no e com o equipamento:

‣ Use o equipamento de proteção individual de acordo com as regulamentações federais/ nacionais.

# <span id="page-6-0"></span>2.4 Segurança da operação

### A CUIDADO

#### Risco de ferimento!

- ‣ O operador é responsável pela operação livre de interferências do equipamento.
- ‣ Opere o equipamento apenas se estiver em condição técnica adequada, sem erros e falhas.
- ‣ O equipamento deve ser operado com um 500 mA fusível de cabo dino (ruptura lenta) que é adequado para corrente CC, de acordo com IEC 60127-2.

#### Modificações aos equipamentos

Não são permitidas modificações não autorizadas no equipamento, pois podem causar riscos imprevistos:

‣ Se, apesar disso, for necessário realizar alterações, consulte a Endress+Hauser.

#### Reparos

Para garantir a contínua segurança e confiabilidade da operação:

- ‣ Faça reparos no equipamento somente se estes forem expressamente permitidos.
- ‣ Observe as regulamentações nacionais/federais referentes ao reparo de um equipamento elétrico.
- ‣ Use somente peças sobressalentes e acessórios originais da Endress+Hauser.

# 2.5 Segurança do produto

Este medidor foi projetado em conformidade com as boas práticas de engenharia para atender aos requisitos de segurança da tecnologia de ponta, foi testado e deixou a fábrica em condições seguras de operação.

Atende as normas gerais de segurança e aos requisitos legais. Também está em conformidade com as diretrizes da CE listadas na declaração de conformidade da CE específicas do equipamento. A Endress+Hauser confirma este fato fixando a identificação CE no equipamento.

# 2.6 Segurança de TI

Nossa garantia é válida somente se o produto for instalado e usado como descrito nas Instruções de Operação. O produto está equipado com mecanismos de segurança para protegê-lo contra quaisquer alterações inadvertidas nas configurações.

As medidas de segurança de TI, que fornecem proteção adicional para o produto e a transferência de dados associada, devem ser implementadas pelos próprios operadores de acordo com suas normas de segurança.

# <span id="page-7-0"></span>3 Descrição do produto

Chave de nível pontual capacitiva para sólidos particulados e grãos finos; use preferencialmente em recipientes para sólidos, p. ex. silos

# 3.1 Estrutura do produto

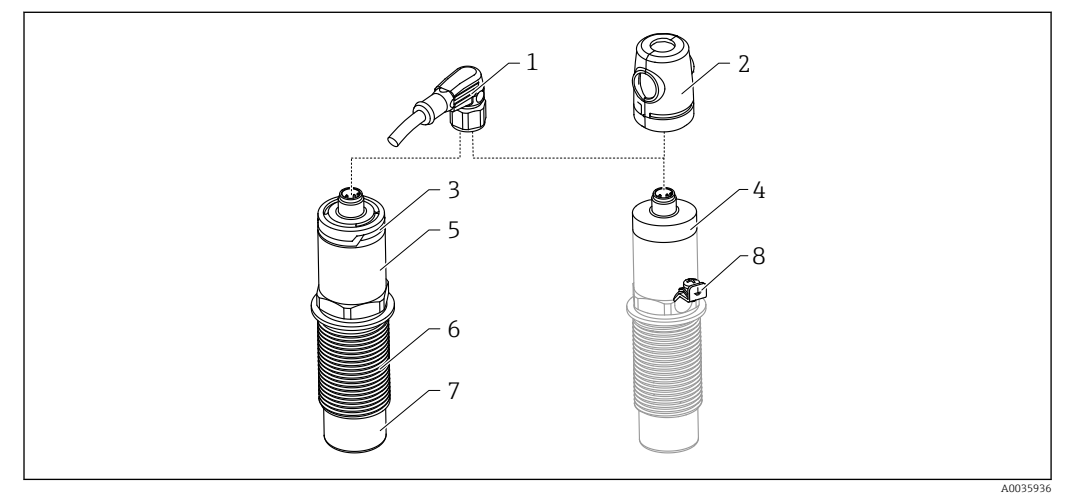

- *1 Estrutura de produto do Nivector FTI26 IO-Link, conexão e tampas de invólucro opcionais*
- *Conector M12*
- *Cobertura de proteção Ex [→ 51](#page-50-0)*
- *Tampa de invólucro plástico com LED, IP65/67*
- *Tampa de invólucro metálico IP66/68/69*
- *Invólucro*
- *Conexão do processo G 1"*
- *Sensor*
- *Terminal de terra (área classificada)*

Acessórios adicionais e opcionais disponíveis para pedido, a partir de  $\rightarrow \Box$  49.

A0016051

A0035872

# <span id="page-8-0"></span>4 Recebimento e identificação de produto

### 4.1 Recebimento

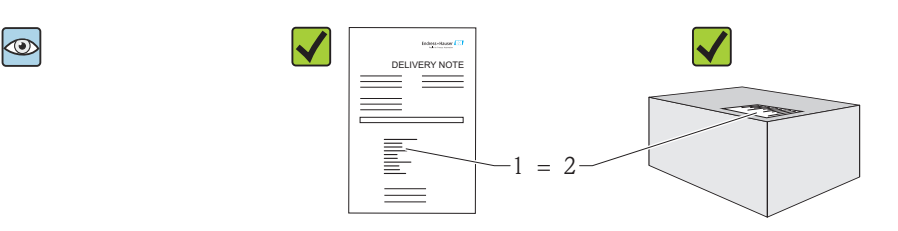

O código do produto na nota de entrega (1) é idêntico ao código do produto na etiqueta do produto (2)?

Os produtos estão intactos?

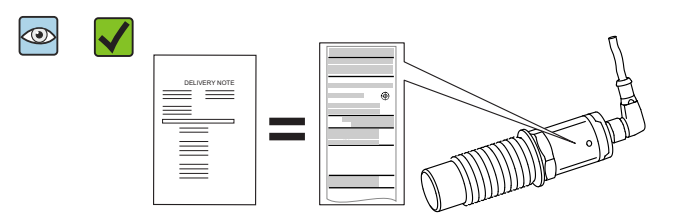

Os dados nas etiquetas de identificação correspondem às especificações na nota de entrega?

Se uma dessas condições não estiver de acordo, entre em contato com o escritório de vendas.

### 4.2 Identificação do produto

O medidor pode ser identificado das seguintes maneiras:

- Dados da etiqueta de identificação
- O código do pedido do equipamento com avaria é apresentado na nota de entrega
- Insira o número de série da etiqueta de identificação com a *Visualização do Equipamento W@M*

(www.endress.com/deviceviewer): todas as informações do medidor são exibidas

O número de série na etiqueta de identificação também pode ser utilizado com a *Visualização do EquipamentoW@M* para obter uma visão geral da documentação técnica fornecida com o equipamento (www.endress.com/deviceviewer)

#### 4.2.1 Endereço do fabricante

Endress+Hauser SE+Co. KG Hauptstraße 1 79689 Maulburg, Alemanha Endereço da fábrica: veja etiqueta de identificação.

<span id="page-9-0"></span>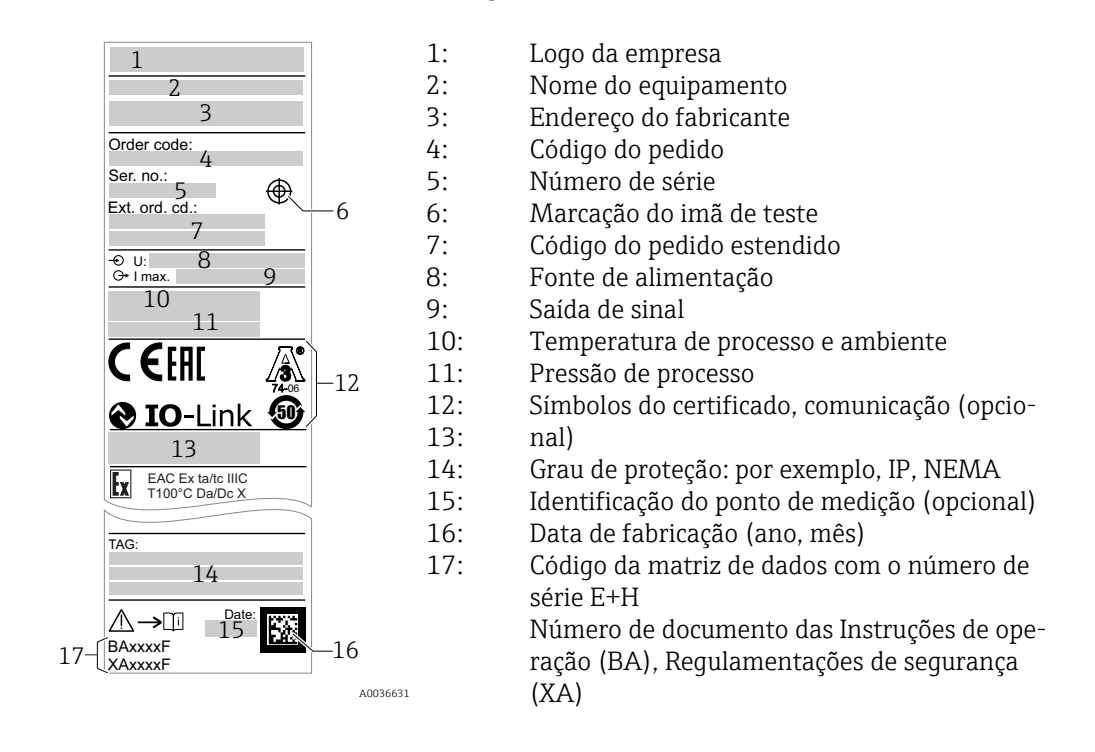

#### 4.2.2 Etiqueta de identificação

O ímã de teste está incluído no escopo de entrega. Ele pode ser cancelado opcional-H mente. →  $\textcircled{\scriptsize{\textbf{B}}}$  51

# 4.3 Armazenamento e transporte

#### 4.3.1 Condições de armazenamento

- Temperatura de armazenamento permitida: –25 para +85 °C (–13 para +185 °F)
- Use a embalagem original.

#### 4.3.2 Transporte

Transporte o equipamento até o ponto de medição em sua embalagem original.

# <span id="page-10-0"></span>5 Instalação

### 5.1 Condições de instalação

Fixação lateral em recipiente de sólidos, p. ex.  silo

Um contato miniatura, uma válvula solenoide ou um controlador lógico programável (PLC) pode ser conectado diretamente à chave de nível.

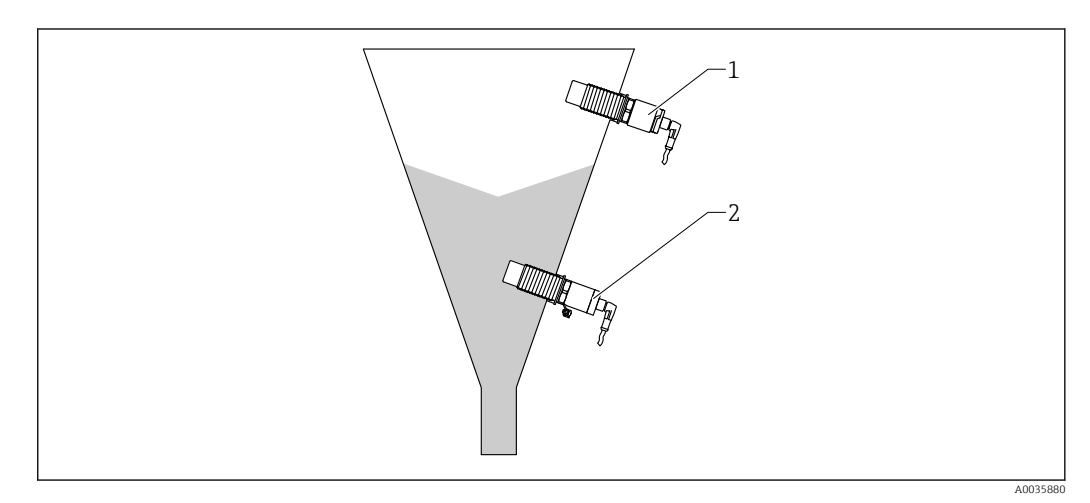

 *2 Exemplos de aplicação*

- *1 Prevenção contra transbordo ou detecção de nível mais alto (MÁX)*
- *2 Proteção para funcionamento em seco ou detecção de nível inferior (MÍN)*

# 5.2 Montagem do medidor

#### 5.2.1 Ferramentas necessárias

- Chave de boca AF32
	- Ao aparafusar, gire somente pelo parafuso hexagonal.
	- Torque: 5 para 12 Nm (3.7 para 8.9 lbf ft)
- Superfície do sensor ≥ 20 mm (0.79 in) projeção no silo (quando instalar com adaptador soldado 20 mm (0.79 in)
- Espessura da parede do silo < 35 mm (1.38 in) ou solda de encaixe G 1" <  50 mm (1.97 in)

#### 5.2.2 Exemplos de instalação

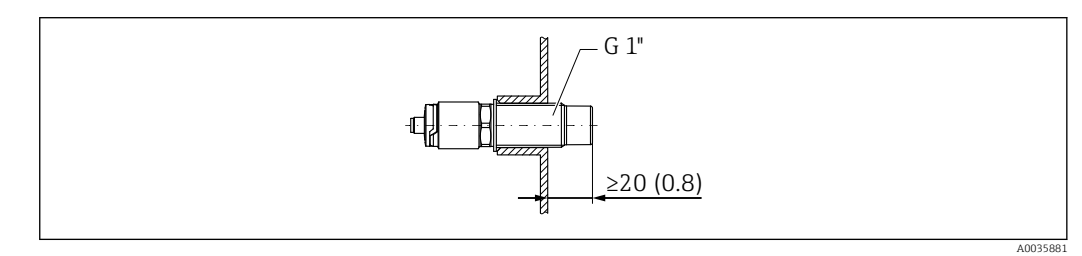

 *3 Instalação padrão com G externo G 1" adaptador rosqueado*

A0036359

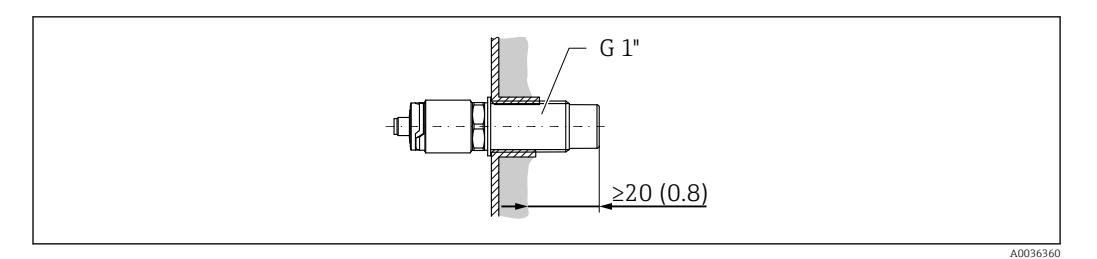

 *4 Onde a incrustação ocorre na parede do silo com G interno 1" adaptador rosqueado*

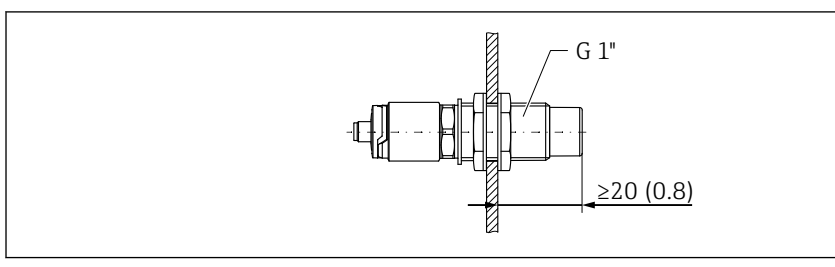

 *5 Furação na parede do silo com porcas de travamentos, podem ser solicitadas como um acessório [→ 49](#page-48-0)*

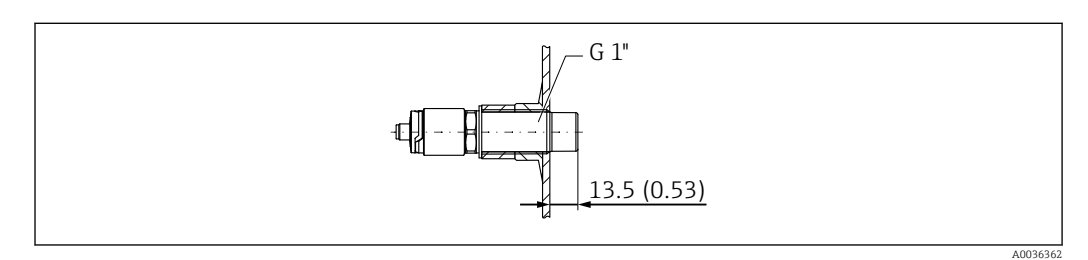

 *6 Instalação com adaptador soldado, pode ser solicitada como um acessório [→ 49](#page-48-0)*

#### AVISO

Instalação em uma viga T convencional ou em um bocal de tanque metálico reduz o desempenho de medição do sensor.

‣ Instalar a versão da braçadeira Tri-clamp, p. ex. adaptador NA Connect para a conexão atender às normas de higiene. Isso minimiza a zona morta e aumenta a limpeza.

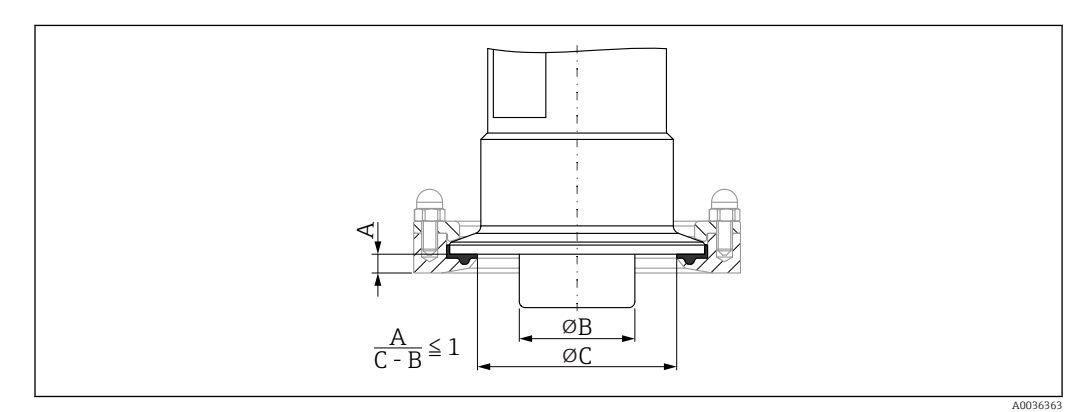

- *7 Instalação com a braçadeira Tri-clamp, que pode ser solicitada como um acessório [→ 49](#page-48-0)e com adaptador NA Connect fornecido pelo cliente*
- *A Distância entre a braçadeira Tri-clamp e o adaptador NA Connect*
- *B Diâmetro do Nivector*
- *C Diâmetro do adaptador NA Connect*

Instalação com protetor

- Proteção da chave de nível contra danos por produtos especificamente abrasivos ou grosseiros
- Proteção contra escoamento no silo para teste funcional, quando o silo estiver cheio

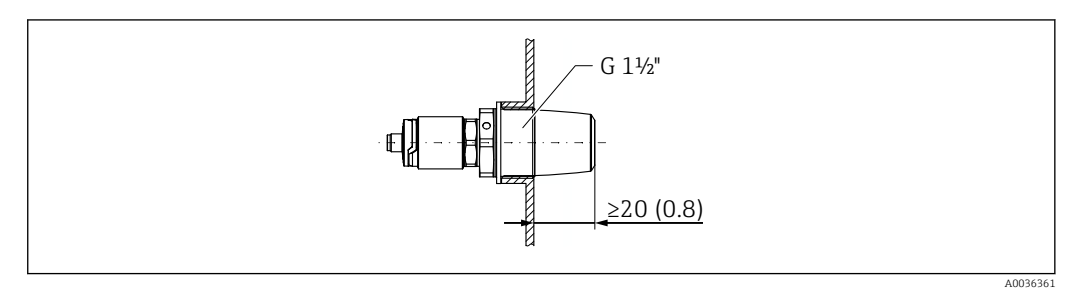

 *8 Instalação com protetor, pode ser solicitado como acessório [→ 49](#page-48-0)*

Considere os recipientes metálicos ou não-metálicos ou tubos de acordo com as dire- $| \cdot |$ trizes EMC, veja em Informações técnicas TI01384F.

#### 5.2.3 Tampa de proteção (para áreas classificadas)

#### **AATENÇÃO**

#### Danos ao equipamento devido a impacto.

‣ A tampa de proteção deve estar encaixada antes do equipamento ser colocado em operação.

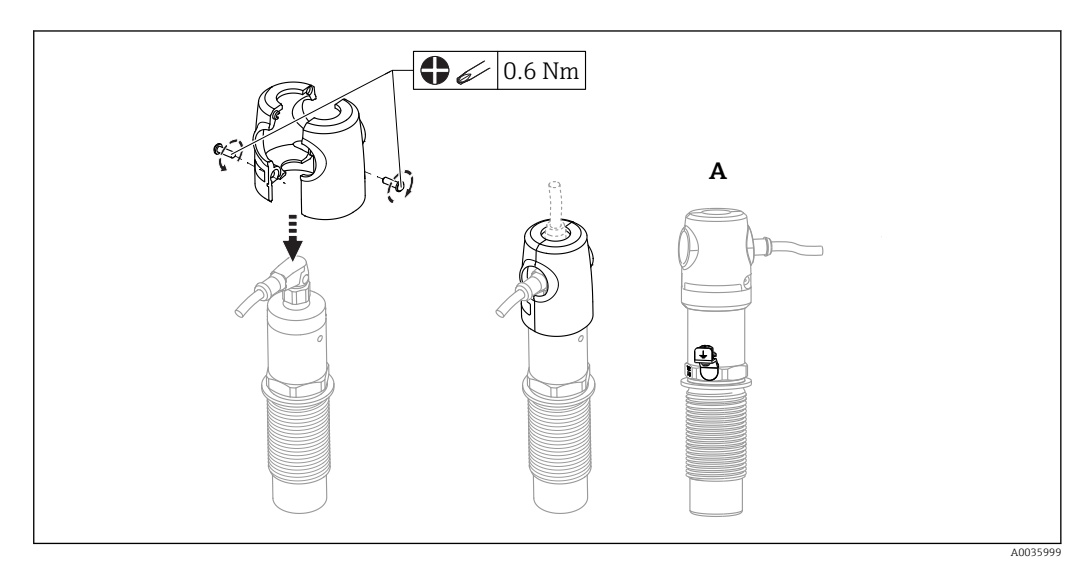

*A Visualização com terminal de terra*

Pode também ser solicitada como acessório →  $\triangleq$  49

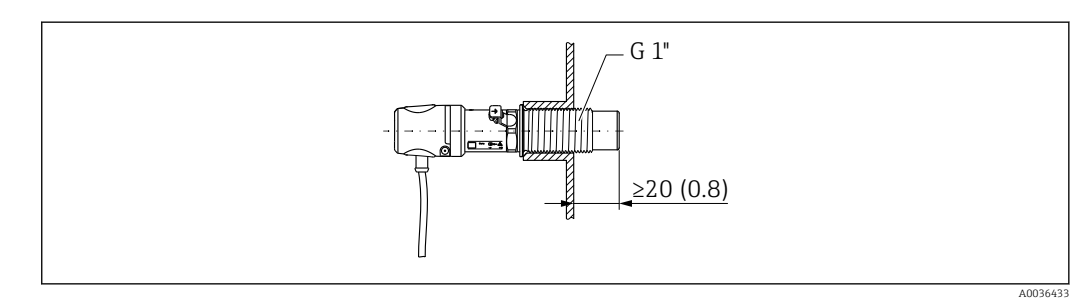

 *9 Instalação com tampa de proteção, inclusa no escopo de entrega para áreas classificadas, ou pode ser solicitada como um acessório [→ 49](#page-48-0)*

# <span id="page-13-0"></span>5.3 Verificação pós-instalação

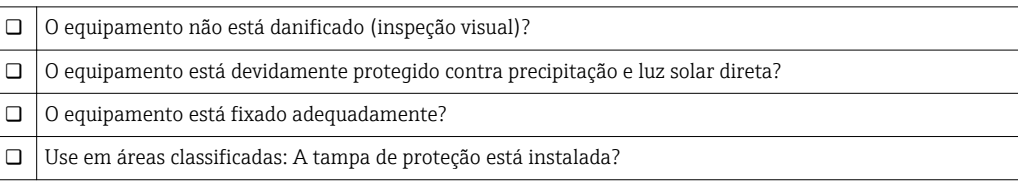

# 6 Conexão elétrica

# 6.1 Condições de conexão

O medidor possui dois modos de operação:

- Detecção de nível máximo (MÁX): p.ex. para prevenção contra transbordo O equipamento mantém a seletora eletrônica fechada enquanto o sensor ainda não está coberto pelo meio ou enquanto o valor medido está dentro da janela de processo.
- Detecção de nível mínimo (MÍN): por exemplo Proteção de funcionamento em seco O equipamento mantém a seletora eletrônica fechada enquanto o sensor não está coberto pelo meio ou enquanto o valor medido está fora da janela de processo.

Escolher o modo de operação correspondente MÁX ou MÍN assegura que o equipamento faça a comutação também de forma orientada à segurança, mesmo em uma condição de alarme, p.ex. se a linha da fonte de alimentação estiver desconectada. A seletora eletrônica abre se o nível for atingido, se ocorrer uma falha ou se houver falha na alimentação (princípio da corrente de repouso).

- IO-Link: comunicação em C/Q1; modo de comutação em Q2.
- Modo SIO: se não há comunicação, o equipamento alterna para o modo SIO = modo IO padrão.

Os ajustes de fábrica para os modos MAX e MIN podem ser alteradas através do IO- -Link.

# 6.2 Conexão do medidor

- Fonte de alimentação 12 para 30 V DC
- De acordo com IEC/EN61010, um interruptor adequado deve ser fornecido para o medidor.
- Fonte de tensão: tensão de contato não classificada ou circuito Classe 2 (América do Norte).
- O equipamento deve ser operado com um 500 mA fusível de cabo dino (ruptura lenta) que é adequado para corrente CC, de acordo com IEC 60127-2.
- Dependendo da análise da saída comutada, o medidor funciona no modo MÁX ou MÍN.

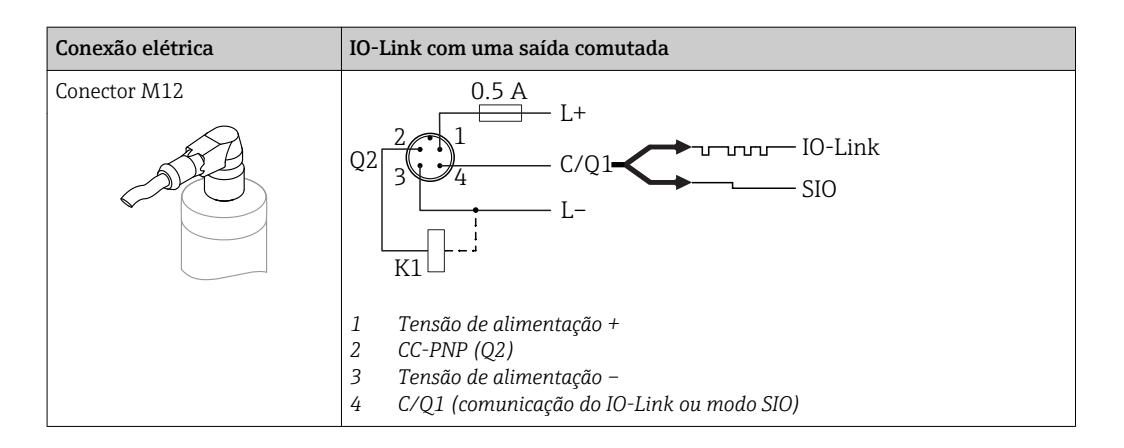

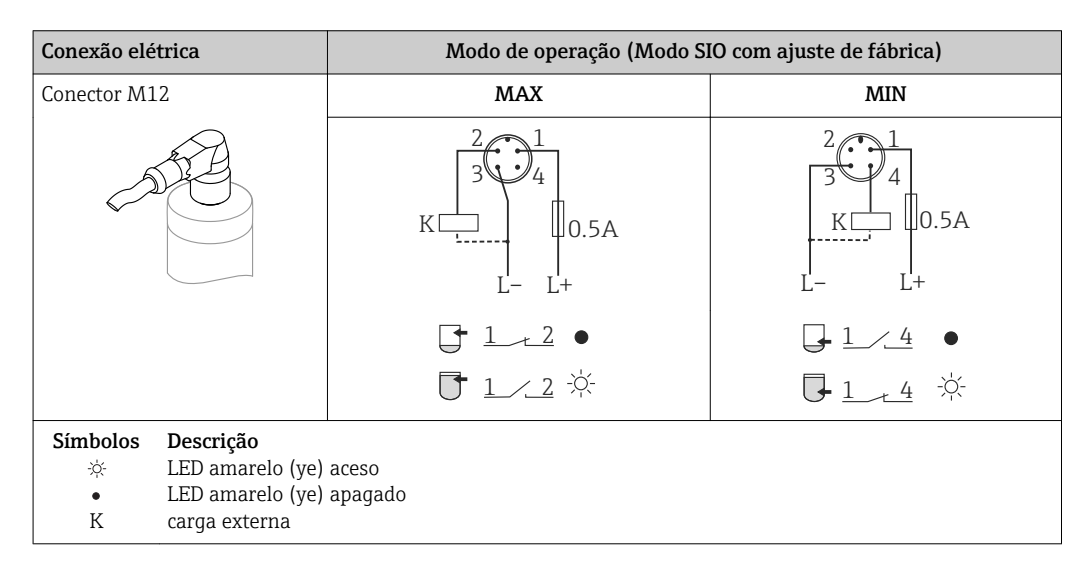

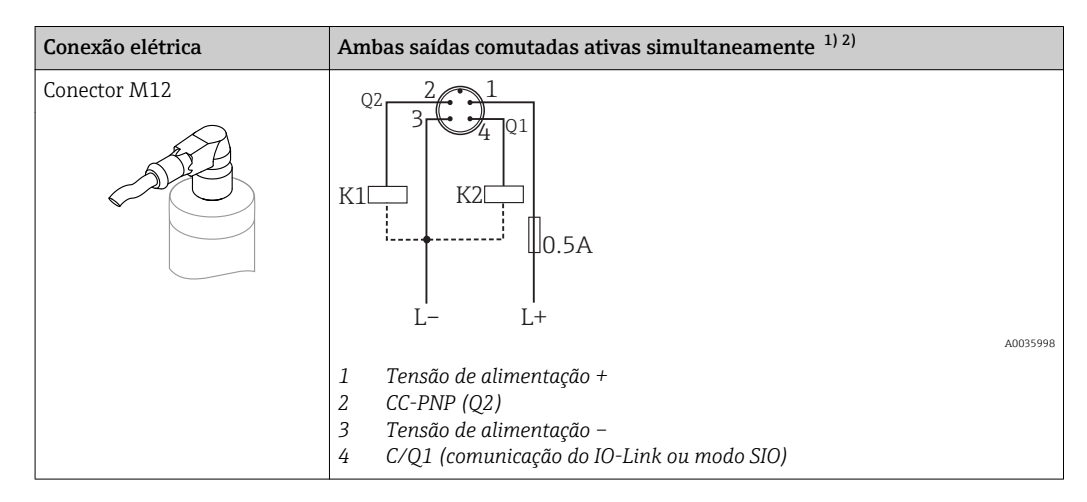

1) Seguindo o ajuste do cliente

2) Consumo corrente com duas saídas conectadas: < 25 mA

#### 6.2.1 Monitoramento da função

Com avaliação de dois canais, o monitoramento funcional do sensor também é possível além do monitoramento do nível.

Com avaliação de dois canais, o monitoramento funcional do sensor também é possível além do monitoramento do nível, desde que nenhuma outra tenha sido configurada através do IO-Link.

<span id="page-15-0"></span>Quando ambas as saída estão conectadas, as saídas MIN e MAX assumem estados opostos (XOR) quando o equipamento está operando livre de erros. Em caso de uma condição de alarme ou cabo interrompido, as duas saídas são desenergizadas.

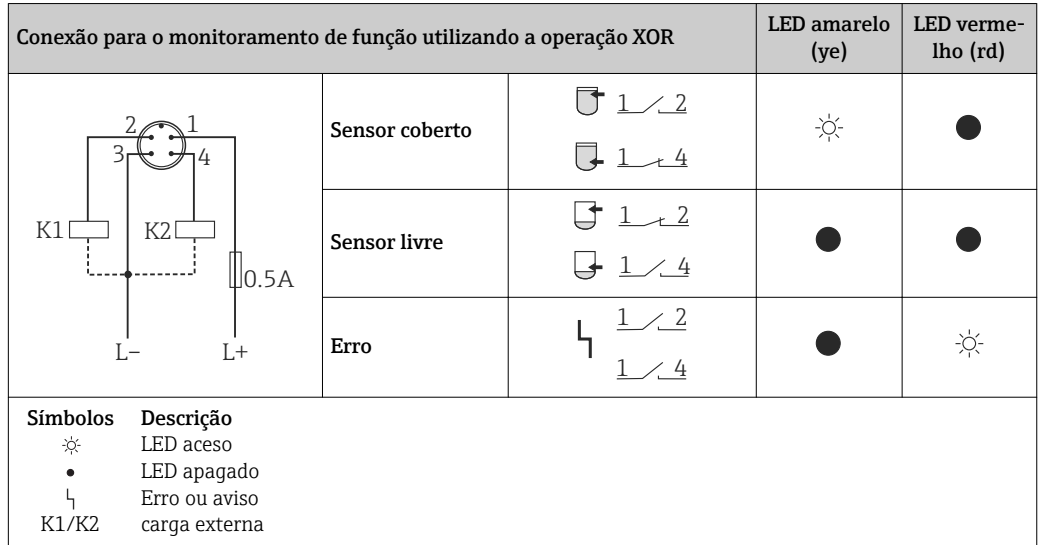

### 6.2.2 Verificação pós-conexão

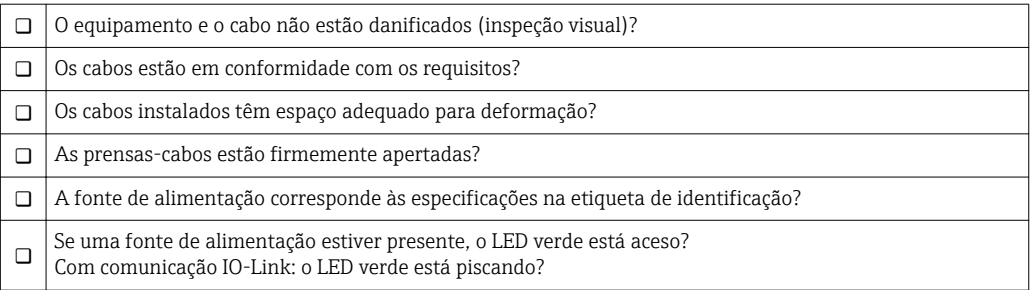

# <span id="page-16-0"></span>7 Opções de operação

# 7.1 Estrutura e função do menu de operação

### 7.1.1 IO-Link

#### Informação IO-Link

IO-Link é uma conexão de ponta a ponta para comunicação entre o equipamento e um IO- -Link mestre. O equipamento possui interface de comunicação IO-Link tipo 2 com uma segunda função IO no pino 4. Isso necessita um conjunto compatível com IO-Link (IO-Link mestre) para operação. A interface de comunicação IO-Link permite acesso direto para os dados de processo e diagnóstico. Ele também fornece a opção de configurar o equipamento durante a operação.

Camada física, o equipamento suporta os seguintes recursos:

- Especificação IO-Link: versão 1.1
- Perfil do sensor inteligente IO-Link 2a Edição
- Modo SIO: sim
- Velocidade: COM2; 38.4 kBaud
- Tempo mínimo do ciclo: 6 mseg.
- Largura de processamento de dados: 16 bit
- Armazenamento de dados IO-Link: sim
- Configuração de blocos: não

#### Download IO-Link

#### http://www.endress.com/download

- Selecione "Software" como tipo de mídia.
- Selecione "Driver do equipamento" como tipo de software. Selecione IO-Link (IODD).
- No campo "Busca textual" insira o nome do equipamento.

#### https://ioddfinder.io-link.com/

- Busque por
- Fabricante
- Número do artigo
- Tipo de produto

#### 7.1.2 Estrutura geral do menu de operação

A estrutura do menu foi implementada de acordo com o VDMA 24574-1 e complementada pelos itens específicos do menu Endress+Hauser.

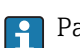

Para uma visão geral do menu de operação, consulte →  $\triangleq$  36

# <span id="page-17-0"></span>8 Integração do sistema

# 8.1 Dados do processo

O medidor possui duas saídas comutadas. Ambas as saídas são transmitidas como dados de processo através do IO-Link.

- No modo SIO, a saída comutada 1 é comutada no pino 4 do conector M12. No modo de comunicação IO-Link, este pino está reservado exclusivamente para comunicação.
- Além disso, a saída comutada 2 está sempre comutada no pino 2 do conector M12.
- Os dados de processo da chave de nível pontual são transmitidos ciclicamente em blocos de 16 bits.

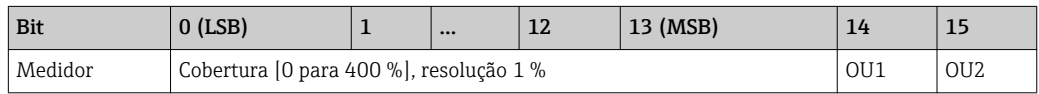

Bit 14 reflete o status da saída comutada 1 e o bit 15 o status da saída comutada 2. Neste ponto, o estado lógico "1" na saída comutada específica corresponde a "fechado" ou 24  $V_{\text{DC}}$ .

Os 14 bits restantes contém o valor de cobertura [0 para 400 %].

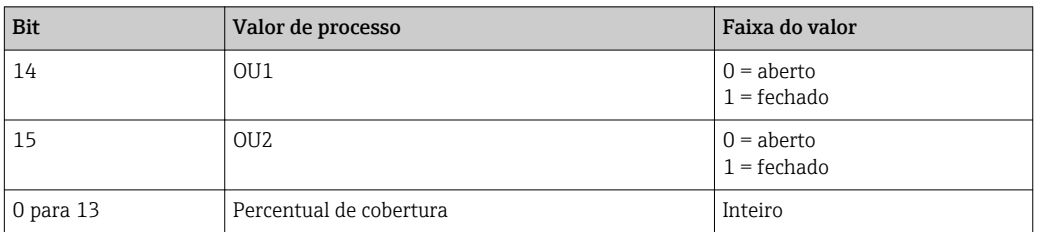

Além disso, o valor de cobertura pode ser lido através do ISDU (hex) 0x0028 – serviço  $\vert \cdot \vert$ não cíclico.

# 8.2 Lendo e registrando dados do equipamento (ISDU – Unidade de dados de serviço indexados)

Os dados do equipamento são sempre trocados de forma não cíclica e sob a solicitação do IO-Link mestre. Utilizando os dados do equipamento, os seguintes valores de parâmetro ou status de equipamento podem ser lidos:

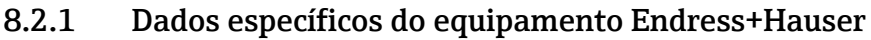

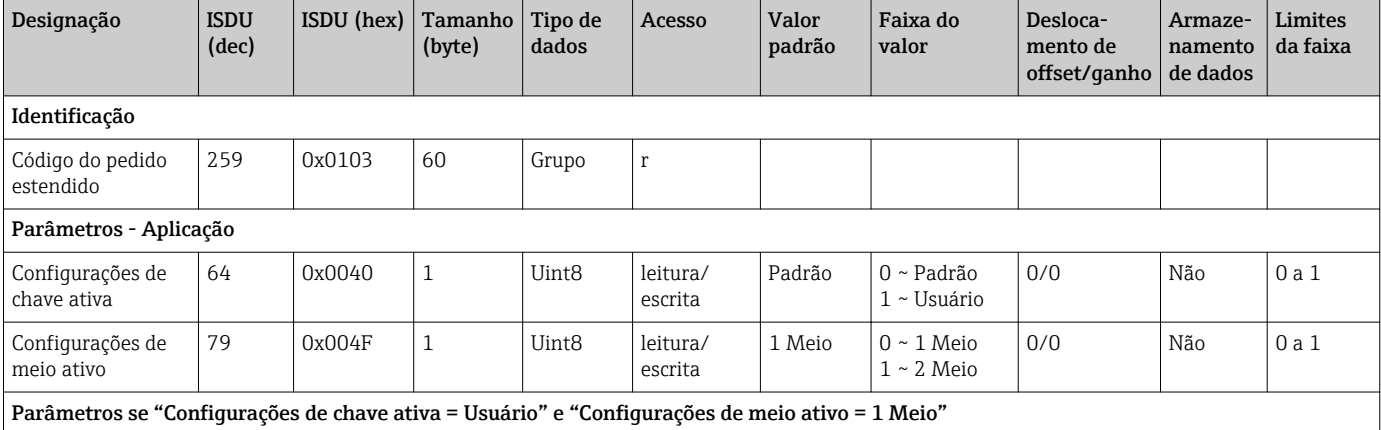

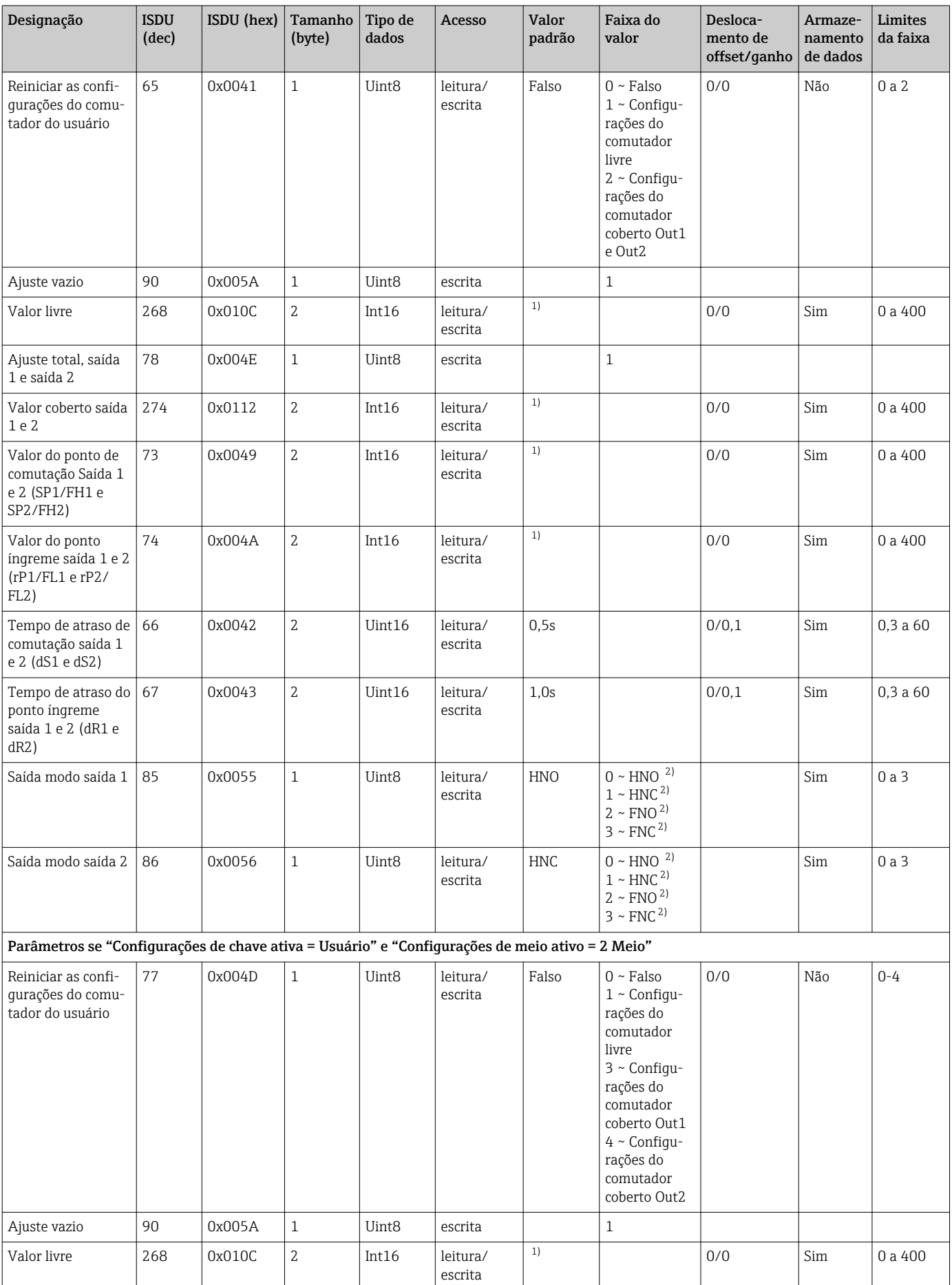

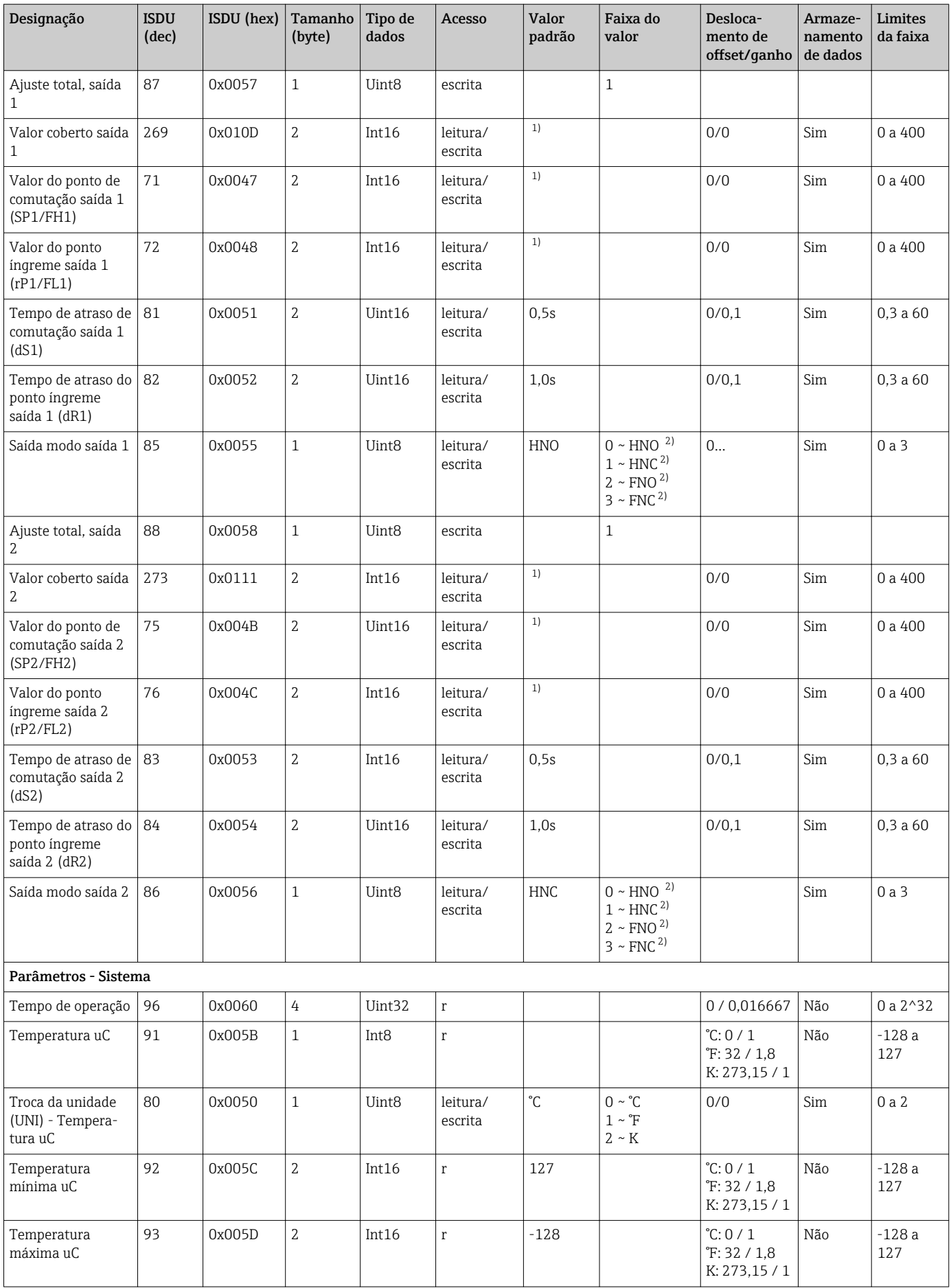

<span id="page-20-0"></span>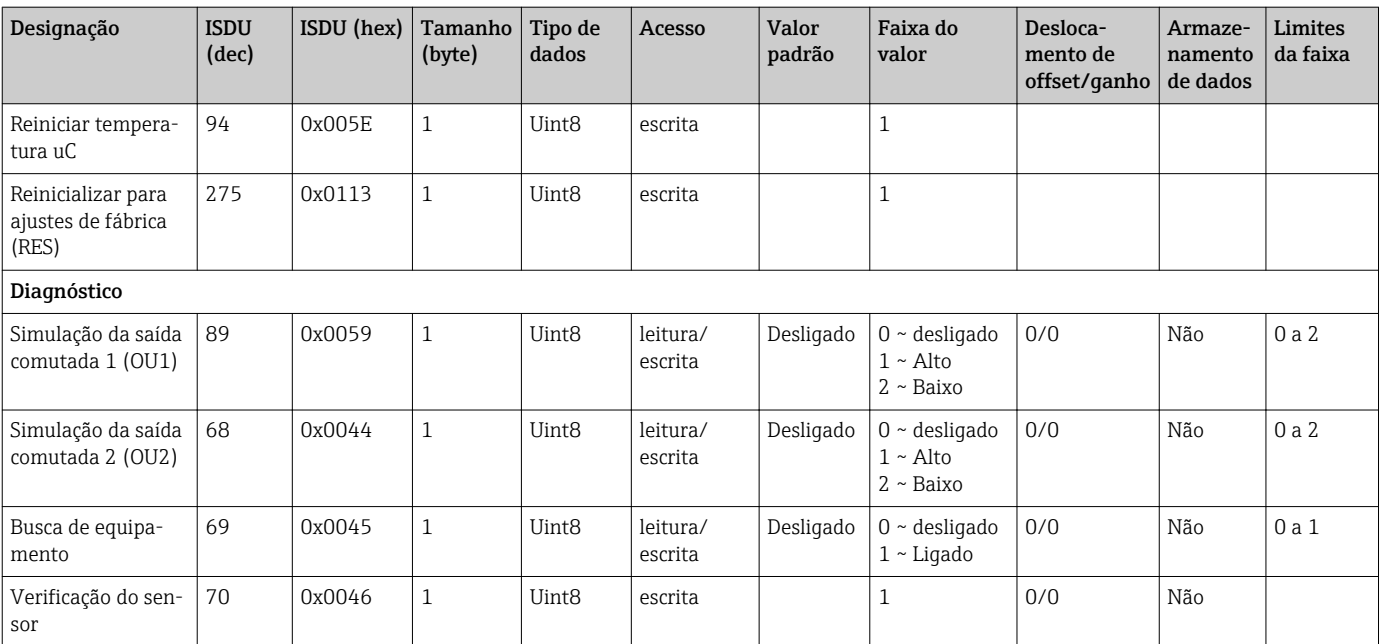

1) Como o estado entregue depende das opções solicitadas.

2) Para uma explicação sobre as abreviações, consulte a descrição dos parâmetros.

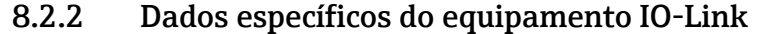

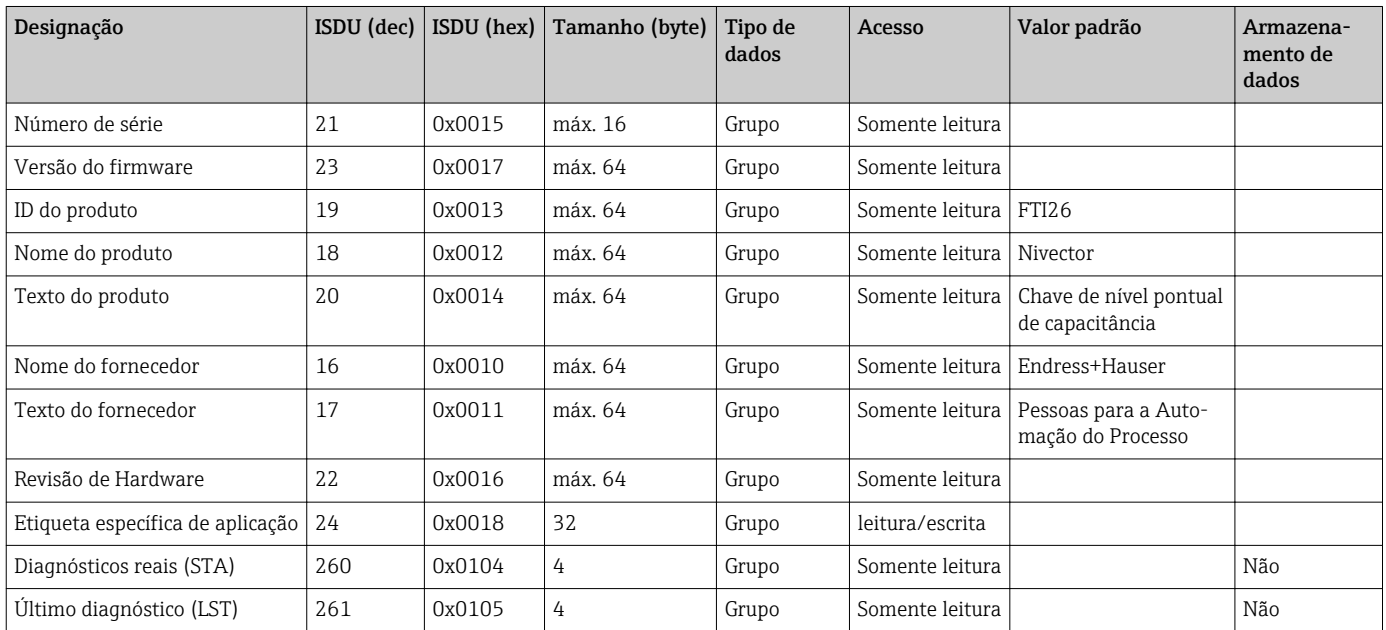

# 8.3 Comandos do sistema

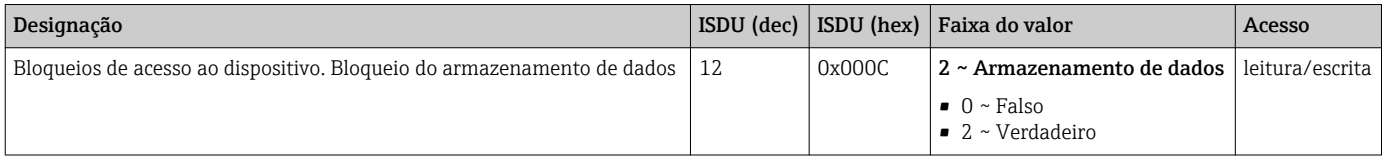

# <span id="page-21-0"></span>9 Comissionamento

Caso uma configuração existente seja alterada, a operação de medição continua! As entradas novas ou modificadas são somente aceitas quando o ajuste tiver sido feito.

#### A ATENÇÃO

Risco de ferimentos e danos à propriedade devido à ativação não controlada de processos!

‣ Certifique-se de que processos derivados não sejam iniciados involuntariamente.

# 9.1 Verificação da função

Antes do comissionamento do seu ponto de medição, certifique-se de que as verificações pós-instalação e pós-conexão foram realizadas:

- Checklist "Verificação pós-instalação"  $\rightarrow$   $\blacksquare$  14
- Checklist "Verificação pós-conexão"[→ 16](#page-15-0)

# 9.2 Comissionamento com um menu de operação

#### Comunicação IO-Link

- O equipamento é pré-configurado na fábrica, de tal modo que pode ser usado para a maioria das aplicações, sem a necessidade de um ajuste. O ponto de comutação elétrico do equipamento é um ajuste de fábrica, para produzir com um tamanho de partícula ⌀ < 10 mm e uma constante dielétrica relativa  $\varepsilon$ <sub>r</sub>  $\geq 1.6$ . Dependendo da opção solicitada, o equipamento é configurado para o tipo da instalação com um protetor, ou sem um protetor, com porcas de travamento (instalação destinada em um tanque de metal em cada caso). Um ajuste específico do cliente (ajuste cheio e vazio) é recomendado para outros tipos de instalação (por ex. instalação em tanques plásticos, adaptadores soldados). Ajuste de fábrica: saída 1 e saída 2 estão configuradas para operação XOR. A opção selecionada no parâmetro Configurações de chave ativa é ajustada para o padrão e o parâmetro Configurações de meio ativo para meio 1.
- Para aplicações de comutação sensível, o desempenho de medição pode ser melhorado por um ajuste específico do cliente. Um ajuste é recomendado para:
	- $\blacksquare$  meio sensível (< 1.6 DC)
	- tipo diferente de instalação
	- Em processos com grandes variações de temperatura, a dependência da temperatura do meio deve ser levada em consideração. Um vazio novo e a calibração cheia pode ser compensada para essas variações.
- Cada alteração deve ser confirmada com um Enter para garantir que o valor será aceito.
	- Erros de comutação são suprimidos pelo ajuste das configurações (Valor do ponto de comutação/Parâmetros de valor de ponto íngreme).

# 9.3 Função de histerese, nível de detecção

O gráfico seguinte é um exemplo e ilustra o ajuste de fábrica com seus limites de comutação.

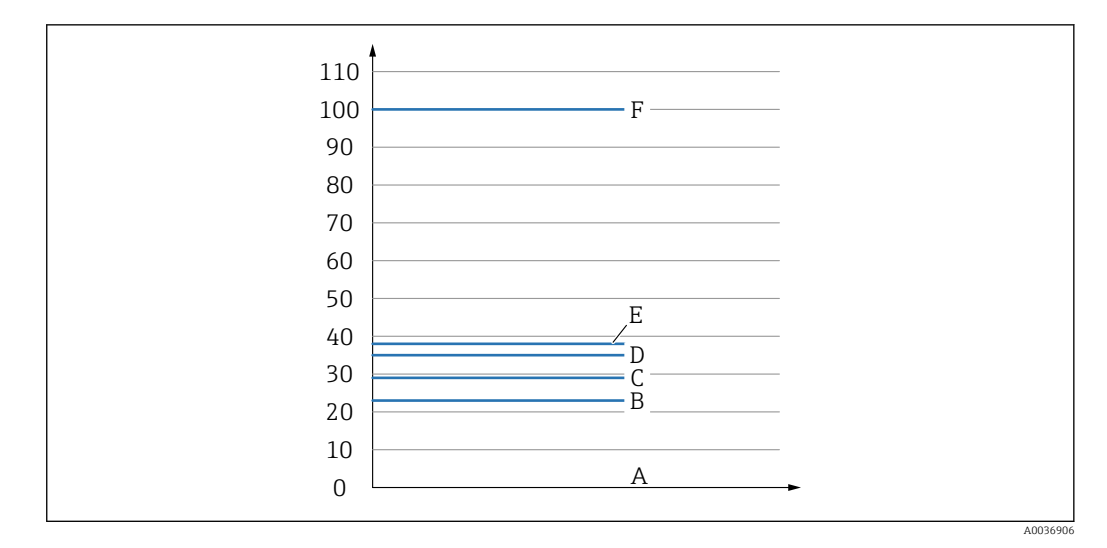

- *A Ar ~ CC 1 (0 %)*
- *B Ajuste vazio, saída 1/2 vazia*
- *C Valor do ponto íngreme (Cobertura), saída 1/2 (rP1/rP2) CC 1,6*
- *D Valor do ponto de comutação (Cobertura), saída 1/2 (SP1/SP2) CC 1,6*
- *E Ajuste cheio, saída 1/2 cheia ~ CC 1,6*
- *F ~ CC 5 (100 %)*

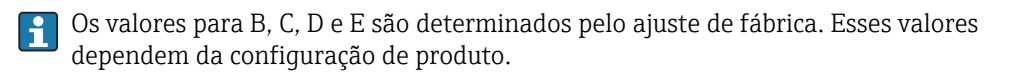

#### 9.3.1 Ajuste do meio

#### Ajuste vazio

Se a posição de instalação muda no processo, um ajuste vazio é recomendado.

1. Navegue até o nível do menu Parâmetros -> Aplicação

- $\rightarrow$  Ajuste: Configurações de chave ativa = Usuário
- 2. Em caso de instalação lateral, o equipamento está completamente livre.
- 3. Aceitar o valor medido mostrado para o valor livre.
	- $\rightarrow$  Ajuste: Ajuste vazio Os limites de comutação gerados automaticamente podem ser ajustados como convir.

#### Ajuste cheio

Ajuste cheio é usado para configurar o limite de comutação para um meio específico.

- 1. Navegue até o nível do menu Parâmetros -> Aplicação
	- $\rightarrow$  Ajuste: Configurações de chave ativa = Usuário
- 2. Em caso de instalação lateral, o equipamento está completamente coberto com o meio.
- 3. Configure o comportamento da saída comutada.
	- Ajuste: Saída 1/2 (OU1/2) = Histerese normalmente aberta (MIN) (HNO) ou Histerese normalmente fechada (MAX) (FNC)
- 4. Aceite o valor medido exibido para a saída comutada em questão.
	- Ajuste: Ajuste completo, Saída 1 e Saída 2 Os limites de comutação gerados automaticamente podem ser ajustados como convir.

#### 9.3.2 Ajuste em seco

Esta ajuste é adequado se os valores do meio são conhecidos.

- 1. Navegue até o nível do menu Parâmetros -> Aplicação
	- $\rightarrow$  Ajuste: Configurações de chave ativa = Usuário
- 2. Configure o comportamento da saída comutada.

Uma histerese mínima de 7% é recomendada.

- $\rightarrow$  Ajuste: Saída 1/2 (OU1/2) = Histerese normalmente aberta (MIN) (HNO) ou Histerese normalmente fechada (MAX) (FNC)
- 3. Insira os valores medidos para o ponto de comutação e o ponto íngreme. O valor definido para o ponto de comutação "SP1"/"SP2" deve ser maior que o ponto íngreme "rP1"/"rP2".
	- Ajuste: Valor de ponto de comutação, Saída 1/2 (SP1/2 ou FH1/2) e Valor de ponto íngreme, Saída 1/2 (rP1/2 ou FL1/2)

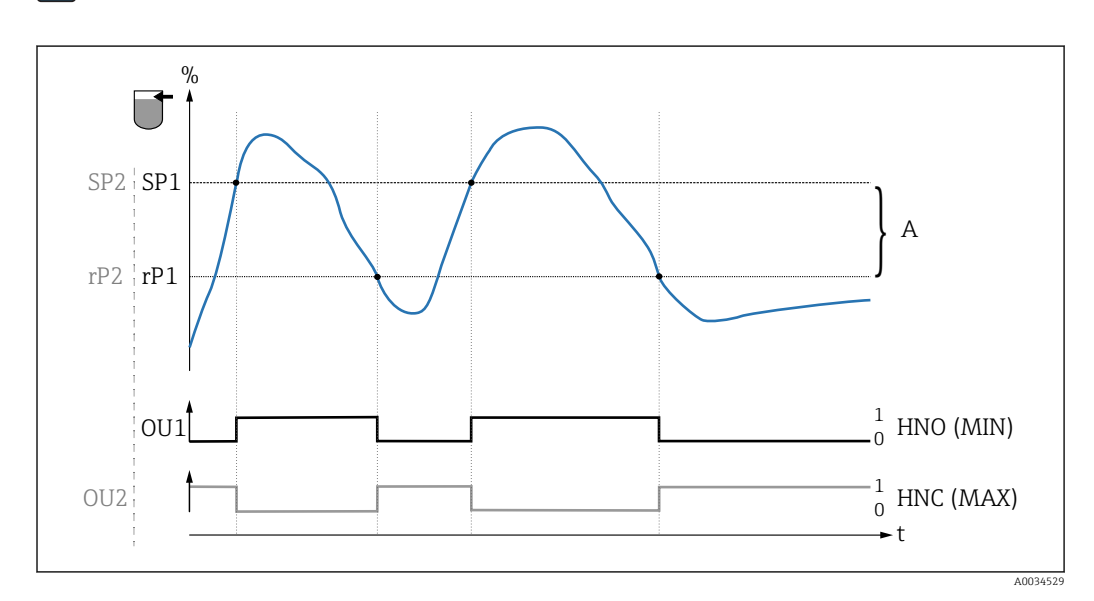

 *10 Ajuste (padrão)*

I÷

- 0 0-sinal, saída aberta
- 1 1-sinal, saída fechada
- A Histerese (diferença entre o valor do ponto de comutação SP1/SP2 e o valor do ponto íngreme rP1/ rP2)
- % Cobertura do sensor
- HNO Contato normalmente aberto (MIN)
- HNC Contato normalmente fechado (MAX)
- SP1 Ponto de comutação 1 / SP2: Ponto de comutação 2
- rP1 Ponto íngreme 1 / rP2: Ponto íngreme 2

Atribuição recomendada da saída comutada:

- Modo MÁX para prevenção contra transbordo (HNC)
- Modo MIN para proteção de funcionamento em seco (HNO)

# <span id="page-24-0"></span>9.4 Função janela, detecção de meio/diferenciação

Diferentemente da histerese, o meio é detectado somente se estiver dentro da janela definida. Dependendo do meio, pode ser utilizada uma saída comutada neste ponto.

Diferenciação de meio não pode ser garantida para meio com constantes dielétricas similares.

#### 9.4.1 Ajuste do meio

#### Ajuste vazio

Se a posição de instalação muda no processo, um ajuste vazio é recomendado.

1. Navegue até o nível do menu Parâmetros -> Aplicação

- $\rightarrow$  Ajuste: Configurações de chave ativa = Usuário
- 2. Em caso de instalação lateral, o equipamento está completamente livre.

3. Aceitar o valor medido mostrado para o valor livre.

 Ajuste: Ajuste vazio Os limites de comutação gerados automaticamente podem ser ajustados como convir.

#### Ajuste cheio

Ajuste cheio é usado para configurar o limite de comutação para um meio específico.

- 1. Navegue até o nível do menu Parâmetros -> Aplicação
	- $\rightarrow$  Ajuste: Configurações de chave ativa = Usuário
- 2. Em caso de instalação lateral, o equipamento está completamente coberto com o meio.
- 3. Configure o comportamento da saída comutada.
	- $\rightarrow$  Ajuste: Saída 1/2 (OU1/2) = Janela normalmente aberta (MIN)(FNO) ou Janela normalmente fechada (MAX)(FNC)
- 4. Aceite o valor medido exibido para a saída comutada em questão.
	- Ajuste: Ajuste completo, Saída 1 e Saída 2 Os limites de comutação gerados automaticamente podem ser ajustados como convir.

#### 9.4.2 Ajuste em seco

Esta ajuste é adequada se os valores medidos do meio são conhecidos.

Para uma detecção confiável do meio, a janela de processo deve ser suficientemente larga.

- 1. Navegue até o nível do menu Aplicação
	- $\rightarrow$  Ajuste: Configurações de chave ativa = Usuário
- 2. Configure o comportamento da saída comutada.
	- $\rightarrow$  Ajuste: Saída 1/2 (OU1/2) = Janela normalmente aberta (MIN)(FNO) ou Janela normalmente fechada (MAX)(FNC)
- 3. Defina a janela em torno do valor calibrado para o ponto de comutação/ponto íngreme da saída (porcentual de cobertura). O valor definido para o ponto de comutação "FH1"/"FH2" deve ser maior que o ponto íngreme "FL1"/"FL2".
	- Ajuste: Valor de ponto de comutação, Saída 1/2 (SP1/2 ou FH1/2) e Valor de ponto íngreme, Saída 1/2 (rP1/2 ou FL1/2)

# <span id="page-25-0"></span>9.5 Exemplo de aplicação

Diferenciação entre farinha e açúcar, usando o exemplo do ajuste cheio no processo.

- 1. Navegue até o nível do menu Aplicação
	- $\rightarrow$  Ajuste: Configurações de chave ativa = Usuário
- 2. Aceitar o valor medido mostrado para o valor livre
	- Ajuste: Ajuste vazio Os limites de comutação gerados automaticamente podem ser ajustados como convir.
- 3. Atribua a função de comutação às saídas comutadas:
	- Saída comutada ativa se o meio é detectado → ajuste: Modo Saída Out1 = Janela normalmente aberta (MÍN) (FNO) Saída comutada ativa se o meio não é detectado  $\rightarrow$  ajuste: Modo Saída Out2 = Janela normalmente fechada (MÁX) (FNC)
- 4. Meio 1: Sensor está coberto com açúcar.
	- Ajuste: Ajuste completo, Saída 1
- 5. Meio 2: Sensor está coberto com farinha.
	- Ajuste: Ajuste completo, Saída 2

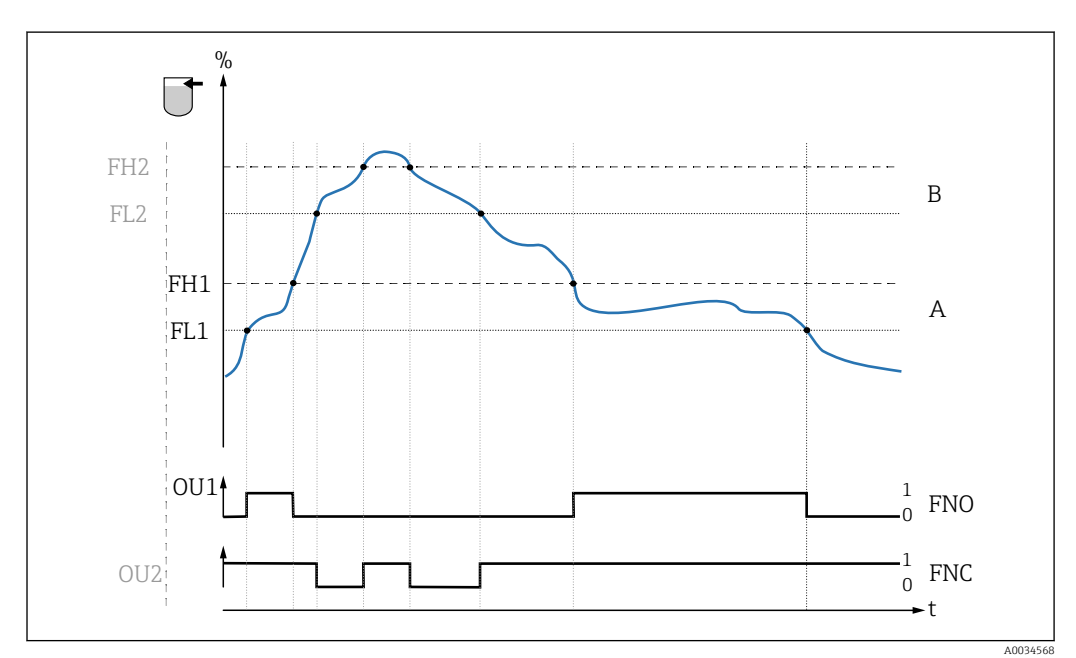

 *11 Detecção do meio/Janela de processo*

- 0 0-sinal, saída aberta
- 1 1-sinal, saída fechada
- % Cobertura do sensor
- A Meio 1, janela de processo 1
- B Meio 2, janela de processo 2
- FNO Contato NA
- FNC Contato NC 1
- FH1 / FH2 Valor superior da janela de processo
- FL1 / FL2 Valor inferior da janela de processo

# 9.6 Sinais luminosos (LEDs)

<span id="page-26-0"></span>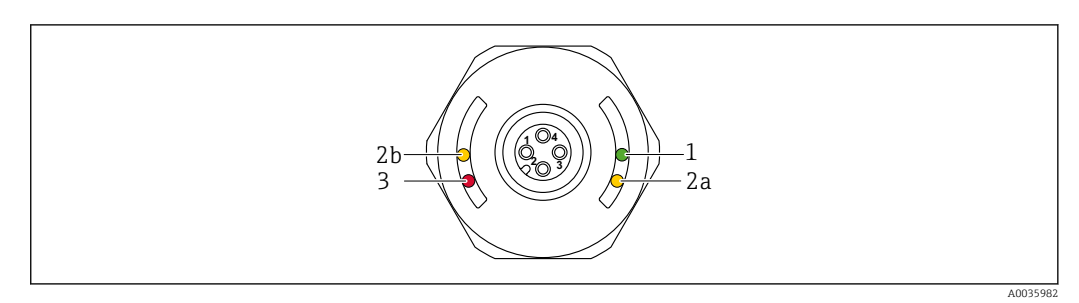

 *12 Tampa do invólucro com conector M12, plástico*

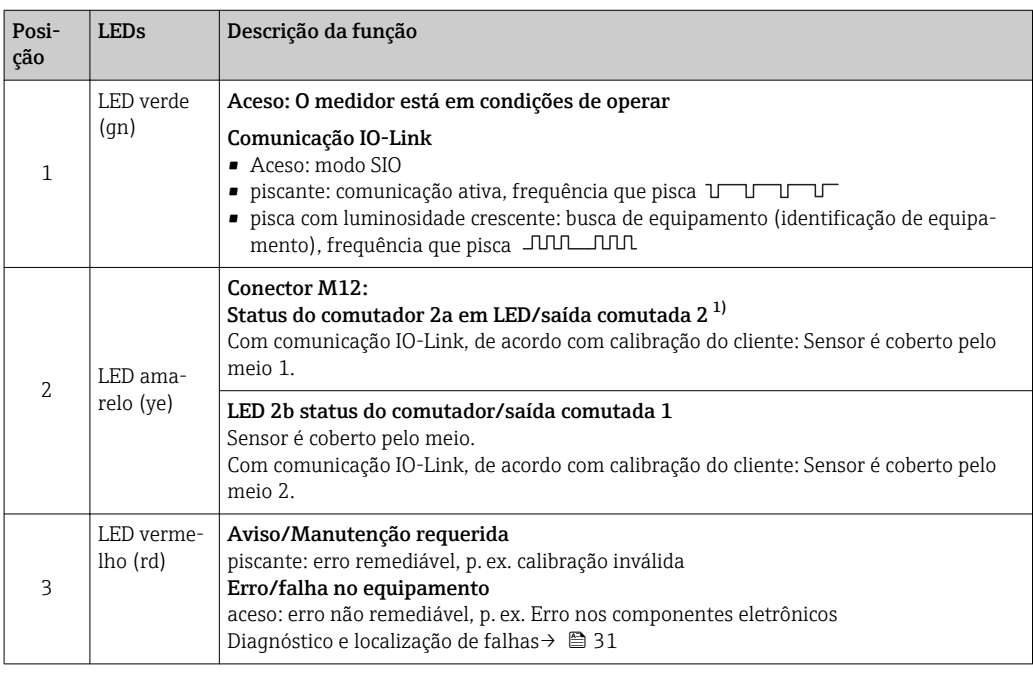

1) Habilitada somente se ambas as saídas comutadas estiverem ativas e se limites diferentes forem configuradas para as duas saídas comutadas.

Não há sinalização externa através de LEDs na tampa do invólucro metálico (IP69). Um cabo de conexão com um conector M12 e um display de LED podem ser solicitados como um acessório, se necessário. Esse cabo não tem LED vermelho. Consulte "Acessórios".

# 9.7 Funções dos LEDs

Qualquer configuração da saída comutada é possível.  $\vert \bm{\mathsf{H}} \vert$ 

A tabela a seguir mostra o comportamento dos LEDs no modo SIO:

<span id="page-27-0"></span>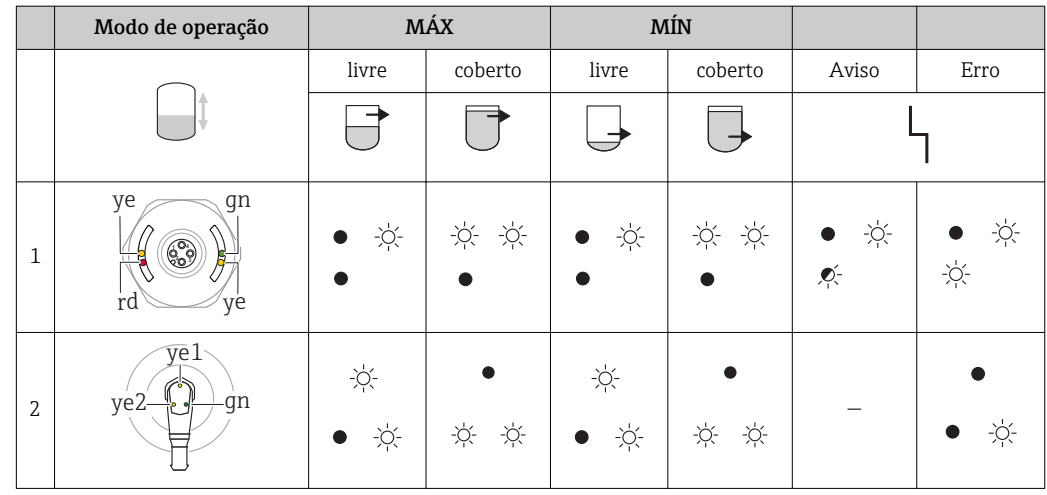

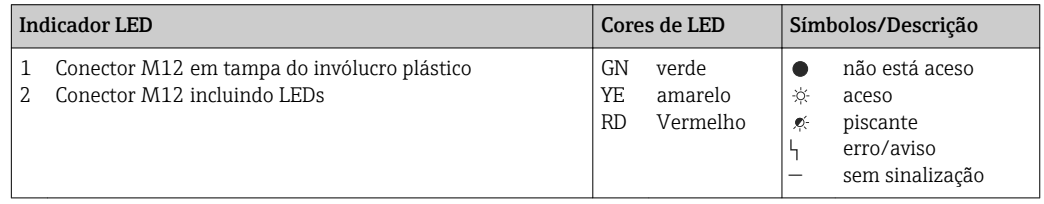

# 9.8 Operação com ímã de teste

#### 9.8.1 Ajuste cheio

#### Pré-requisito: Sensor é coberto pelo meio

1. Coloque o ímã de teste contra a marcação no invólucro.

- 2. Aplique tensão de operação ao equipamento.
- 3. Os LEDs verde e vermelho piscam em uma frequência de 1,5Hz.
- 4. Os LEDs param de piscar após 5s.
- 5. Remova o Ímã de teste .
	- O ajuste cheio é executado e os limites de comutação são ajustados adequadamente.

O ímã de teste deve ser removido no cronograma entre 5 e 10 segundos. Um ajuste H cheio não é executado se o ímã é removido fora desse cronograma.

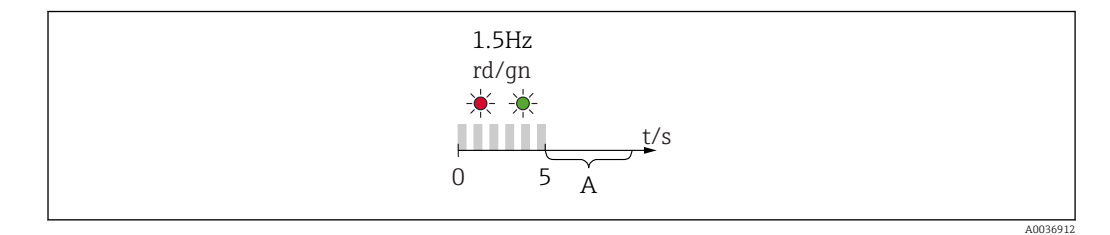

*A Remova o ímã agora para o ajuste cheio.*

#### 9.8.2 Ajuste vazio

#### Pré-requisito: Sensor está livre

- 1. Coloque o ímã de teste contra a marcação no invólucro
- 2. Aplique tensão de operação ao equipamento

3. Os LEDs verde e vermelho piscam em uma frequência de 1,5Hz

- 4. Os LEDs param de piscar após 5s
- 5. Após os 10s, os LEDs verde e vermelho piscam em uma frequência de 3Hz
- 6. Os LEDs param de piscar após 20s
- 7. Remova o Ímã de teste .
	- O ajuste vazio é executado e os limites de comutação são ajustados adequadamente.

O ímã de teste deve ser removido no cronograma entre 20 e 25 segundos. Um ajuste vazio não é executado se o ímã é removido fora desse cronograma.

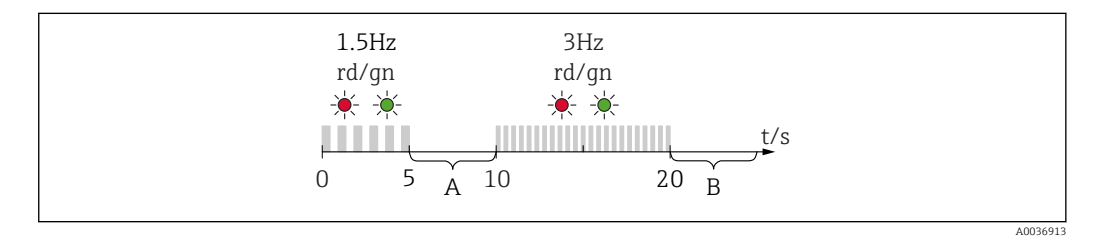

*A Remova o ímã agora para o ajuste cheio. B Remova o ímã agora para o ajuste vazio.*

#### 9.8.3 Reinicializar para ajustes de fábrica

Se o ímã de teste é mantido contra a marcação por ≥ 30 segundos, os limites de comutação são reiniciados para os ajustes de fábrica. Atente para o tempo ou a frequência da intermitência!

Se um limite de comutação específico do meio estiver ativo, isso é sinalizado com um indicador LED verde piscante durante os primeiros 5 segundos da tensão de operação sendo aplicada.

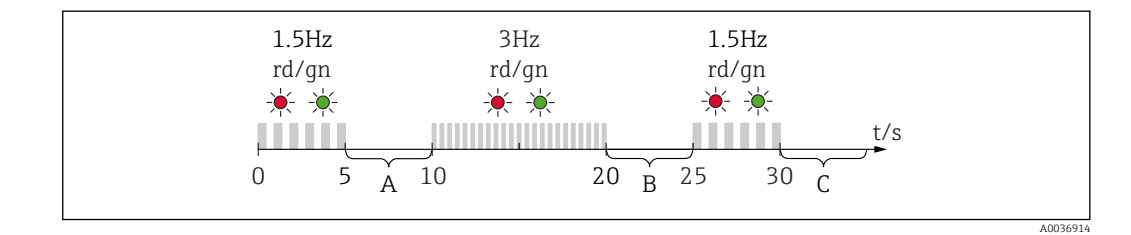

*A Remova o ímã agora para o ajuste cheio.*

*B Remova o ímã agora para o ajuste vazio.*

*C Remova o ímã agora para reiniciar para os ajustes de fábrica.*

#### 9.8.4 Teste de função

Execute um teste de função enquanto o equipamento estiver em operação.

‣ Coloque o ímã de teste contra a marcação no invólucro por pelo menos 2 segundos. Isto inverte o status de comutação da corrente e o LED amarelo muda de estado. Quando o ímã é removido, o status de comutação válido no momento é adotado.

Se o ímã de teste for mantido contra a marcação por ≥ 30 segundos, o LED vermelho pisca: o equipamento volta automaticamente ao status de comutação de corrente.

O ímã de teste está incluído no escopo de entrega. Ele pode ser cancelado opcionalmente.

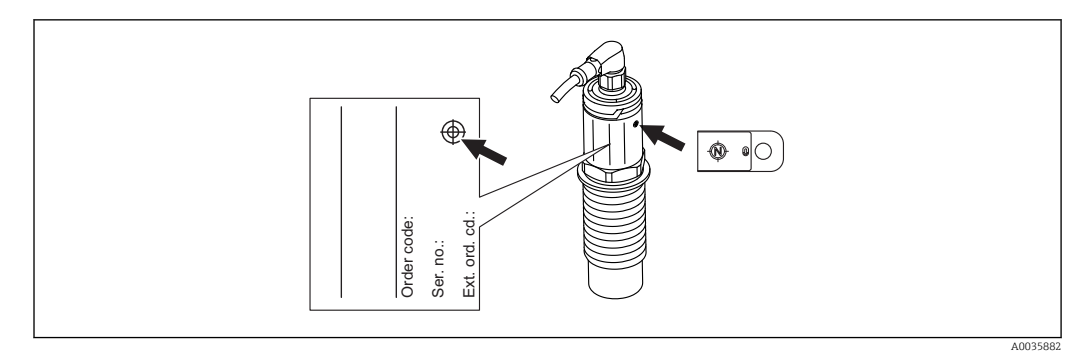

 *13 Posição para o ímã de teste na etiqueta de identificação do invólucro*

# <span id="page-30-0"></span>10 Diagnóstico e localização de erros

# 10.1 Histórico do firmware

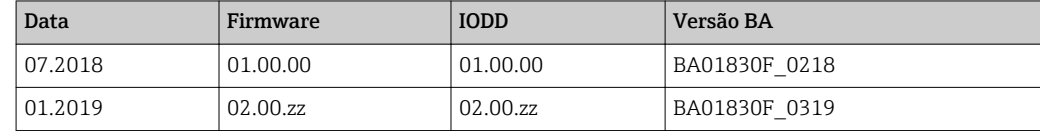

# 10.2 Localização de falhas

Se um defeito eletrônico/de sensor está presente, o equipamento alterna para o modo de erro e exibe o evento de diagnóstico F270. O status dos dados do processo é tornado inválido. A(s) saída(s) comutada(s) é/são aberta(s).

#### *Erros gerais*

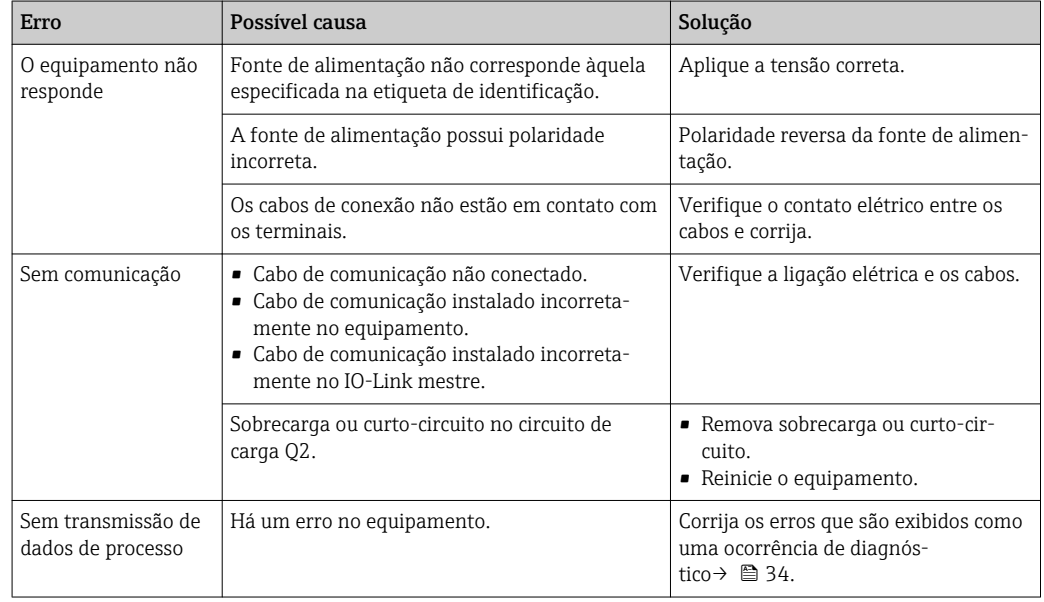

# 10.3 Informações de diagnóstico através do indicador do LED

*Indicador do LED no invólucro*

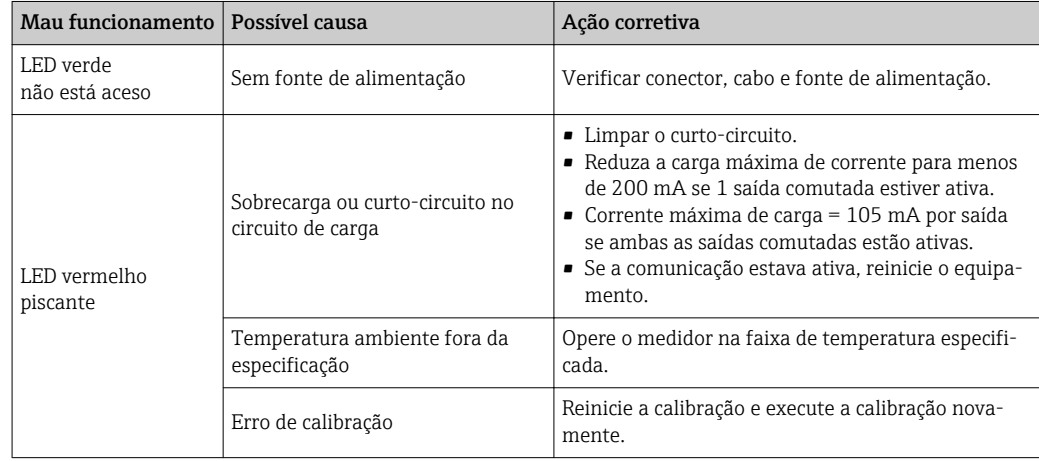

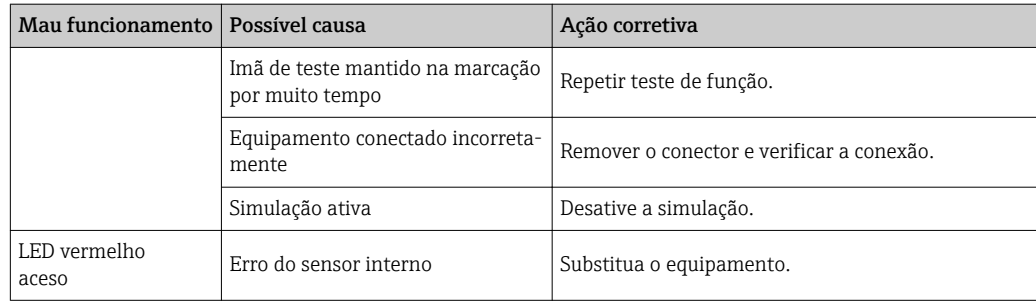

### *Indicador do LED no conector M12, pode ser solicitado como acessório*

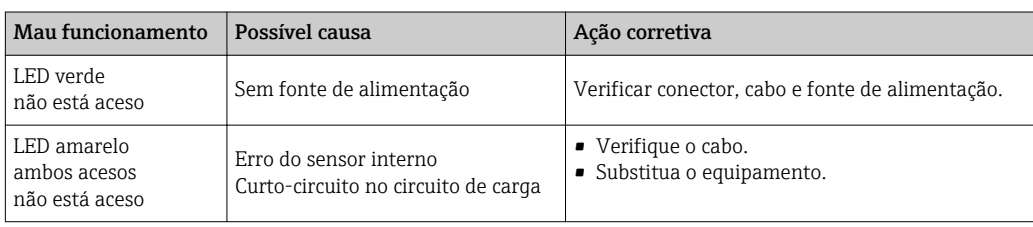

# <span id="page-32-0"></span>10.4 Eventos de diagnóstico

#### 10.4.1 Mensagem de diagnóstico

Erros que são detectados pelo sistema de automonitoramento do equipamento são exibidos como uma mensagem de diagnóstico através do IO-Link.

#### Sinais de status

A tabela →  $\triangleq$  34 lista as mensagens que podem ocorrer. O parâmetro Diagnóstico atual (STA) exibe a mensagem com a prioridade máxima. O equipamento tem quatro status diferentes de códigos de informação, de acordo com o NE107:

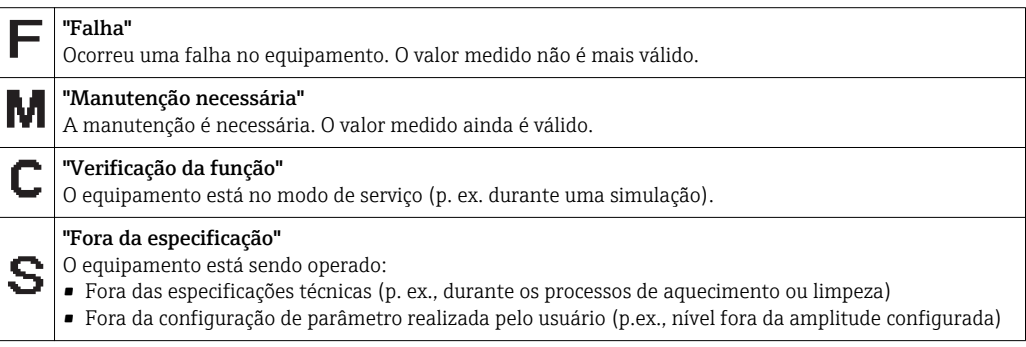

#### Evento de diagnóstico e texto de evento

A falha pode ser identificada por meio do evento de diagnósticos.

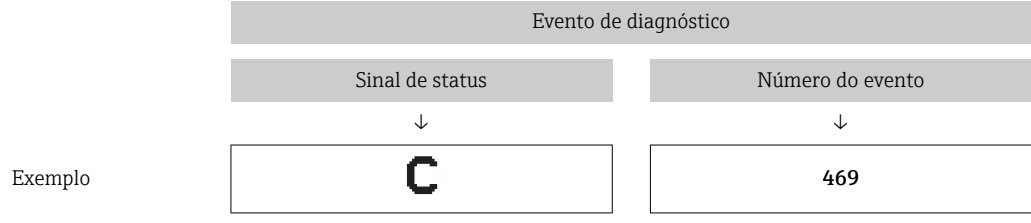

Caso dois ou mais eventos de diagnósticos estejam pendentes ao mesmo tempo, somente será exibida a mensagem com o nível de prioridade máxima.

A última mensagem de diagnóstico é exibida - consulte Último Diagnóstico (LST) no submenu **Diagnóstico**  $\rightarrow \Box$  39.

<span id="page-33-0"></span>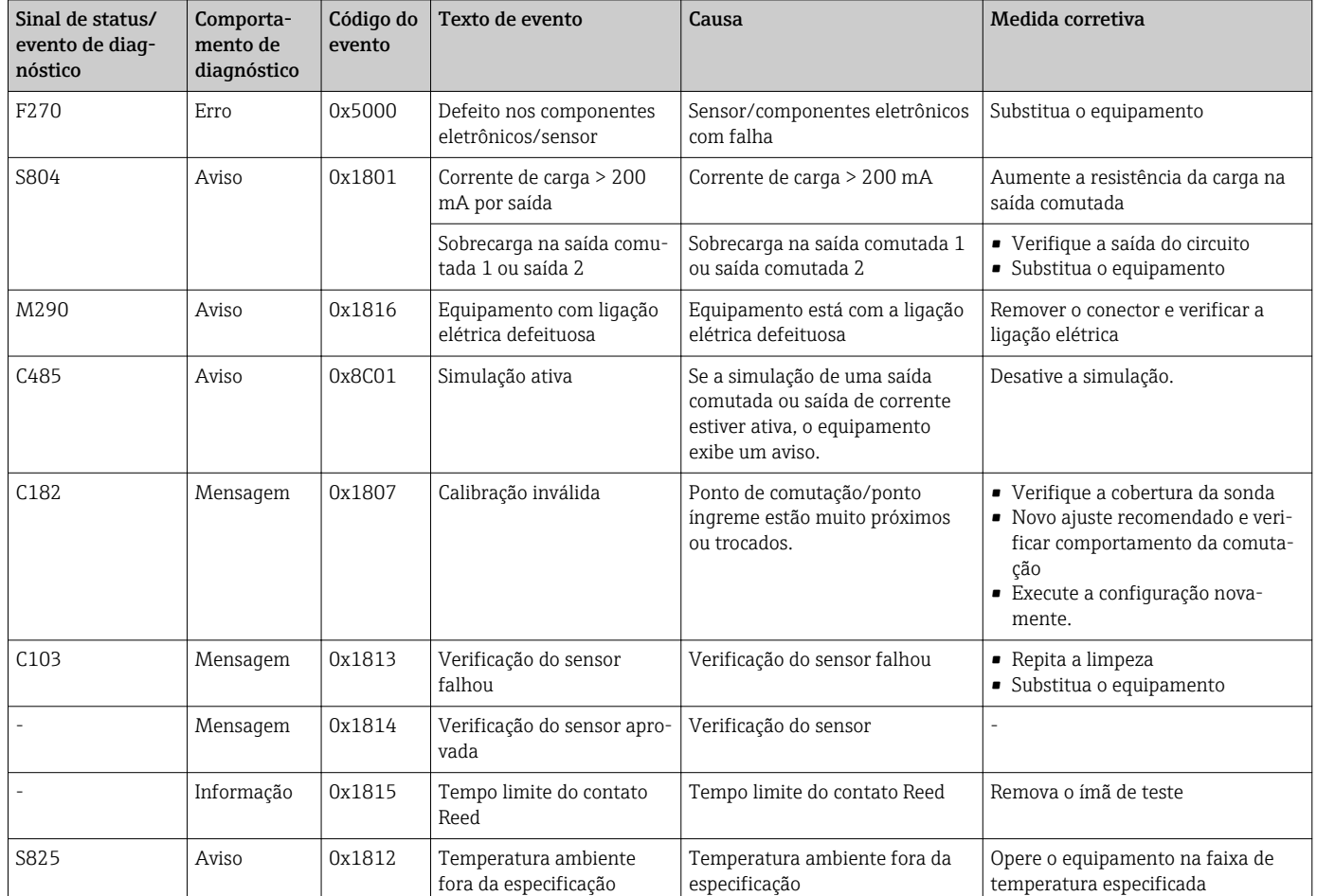

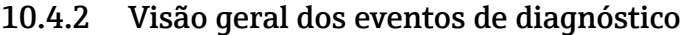

# 10.5 Comportamento do equipamento em casos de erro

O equipamento exibe avisos e erros através do I/O-Link. Todos os avisos e erros do equipamento são apenas para informação e não possuem função de segurança. Os erros diagnosticados pelo equipamento são exibidos via IO-Link de acordo com a NE107. De acordo com a mensagem de diagnóstico, o equipamento se comporta de acordo com a condição de aviso ou erro. É necessário distinguir entre os seguintes tipos de erro nesse ponto:

- Aviso:
	- O equipamento continua a medição se esse tipo de erro ocorre. O sinal de saída não é afetado (exceção: a simulação está ativa).
	- A saída comutada permanece no estado definido pelos pontos de comutação.

• Erro:

- O equipamento não continua a medição se esse tipo de erro ocorre. O sinal de saída assume seu estado de erro (saída comutada desenergizadas).
- O estado de erro é exibido através do IO-Link.
- A saída comutada se altera para o estado "aberto".

# 10.6 Reiniciar para os ajustes de fábrica (reset)

Consulte a descrição do parâmetro Reinicializar para ajustes de fábrica (RES) →  $\triangleq$  48.

# <span id="page-34-0"></span>11 Manutenção

Nenhum trabalho de manutenção especial é exigido.

# 11.1 Limpeza

O sensor deve ser limpo, se necessário. A limpeza também pode ser realizada enquanto estiver instalado. Deve ser tomado o cuidado de garantir que nenhum dano irá ocorrer ao sensor no processo.

# 12 Reparos

# 12.1 Informações gerais

O reparo não está previsto para este medidor.

# 12.2 Peças de reposição

Não são fornecidas peças de reposição para esse medidor.

# 12.3 Devolução

As especificações para devolução segura do equipamento podem variar, dependendo do tipo do equipamento e legislação nacional.

- 1. Consulte o website para maiores informações: http://www.endress.com/support/return-material
- 2. Devolva o equipamento caso sejam necessários reparos ou calibração de fábrica ou caso o equipamento errado tenha sido solicitado ou entregue.

# 12.4 Descarte

# $\boxtimes$

Se solicitado pela Diretriz 2012/19/ da União Europeia sobre equipamentos elétricos e eletrônicos (WEEE), o produto é identificado com o símbolo exibido para reduzir o descarte de WEEE como lixo comum. Não descartar produtos que apresentam esse símbolo como lixo comum. Ao invés disso, devolva-o para a Endress+Hauser para o descarte adequado.

# <span id="page-35-0"></span>13 Visão geral do menu de operação

### *Navegação*

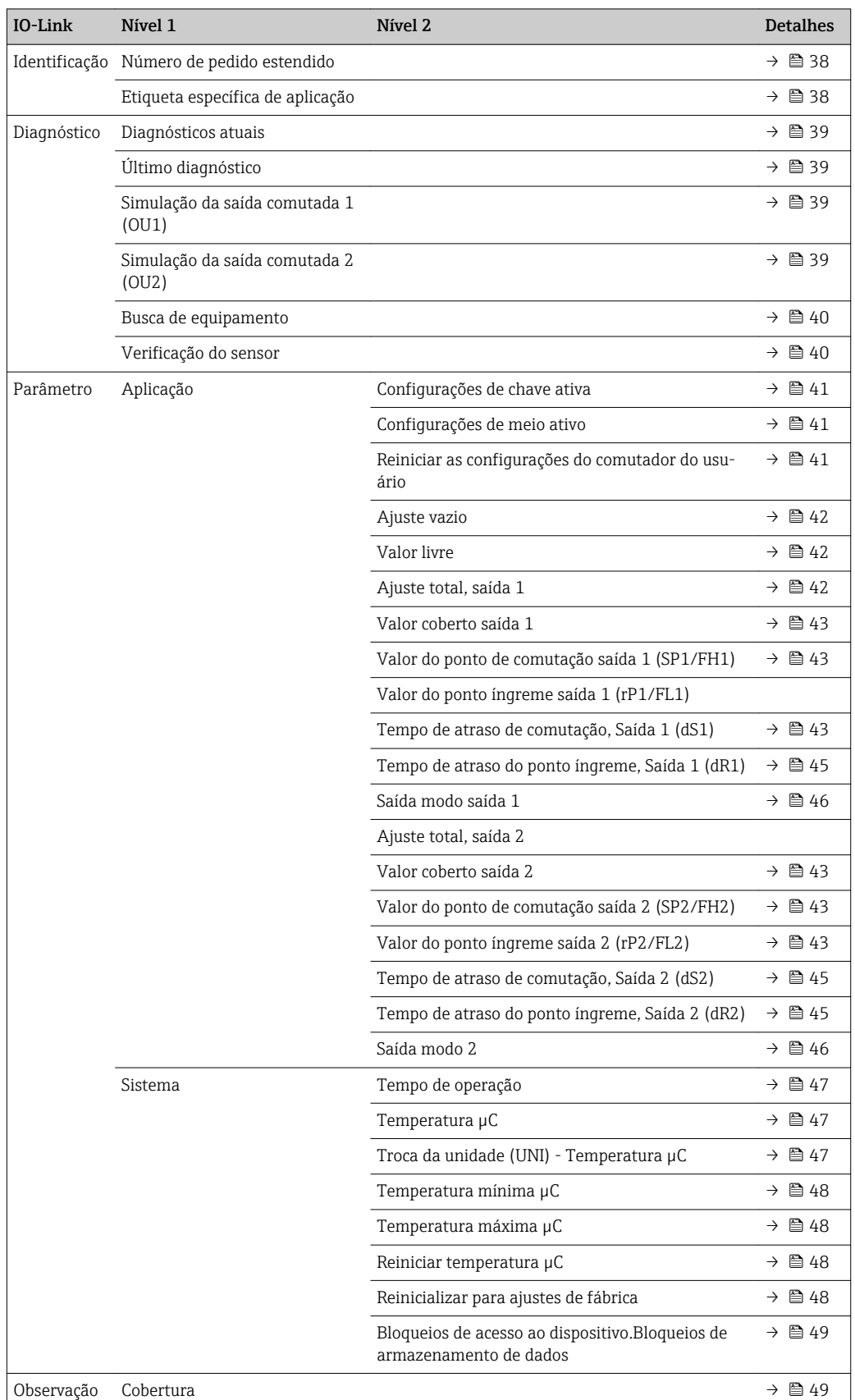

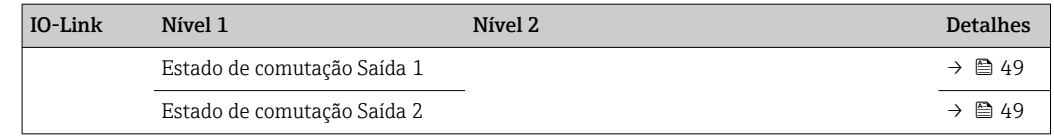

Esse menu de operação corresponde à configuração "Configurações de chave ativa = Usuário" e "Configurações de meio ativo = 2 meios". As configurações para saída 1 e saída 2 estão combinadas para as configurações "Configurações de meio ativo = 1 Meio".

# 14 Descrição dos parâmetros do equipamento

# 14.1 Identificação

<span id="page-37-0"></span>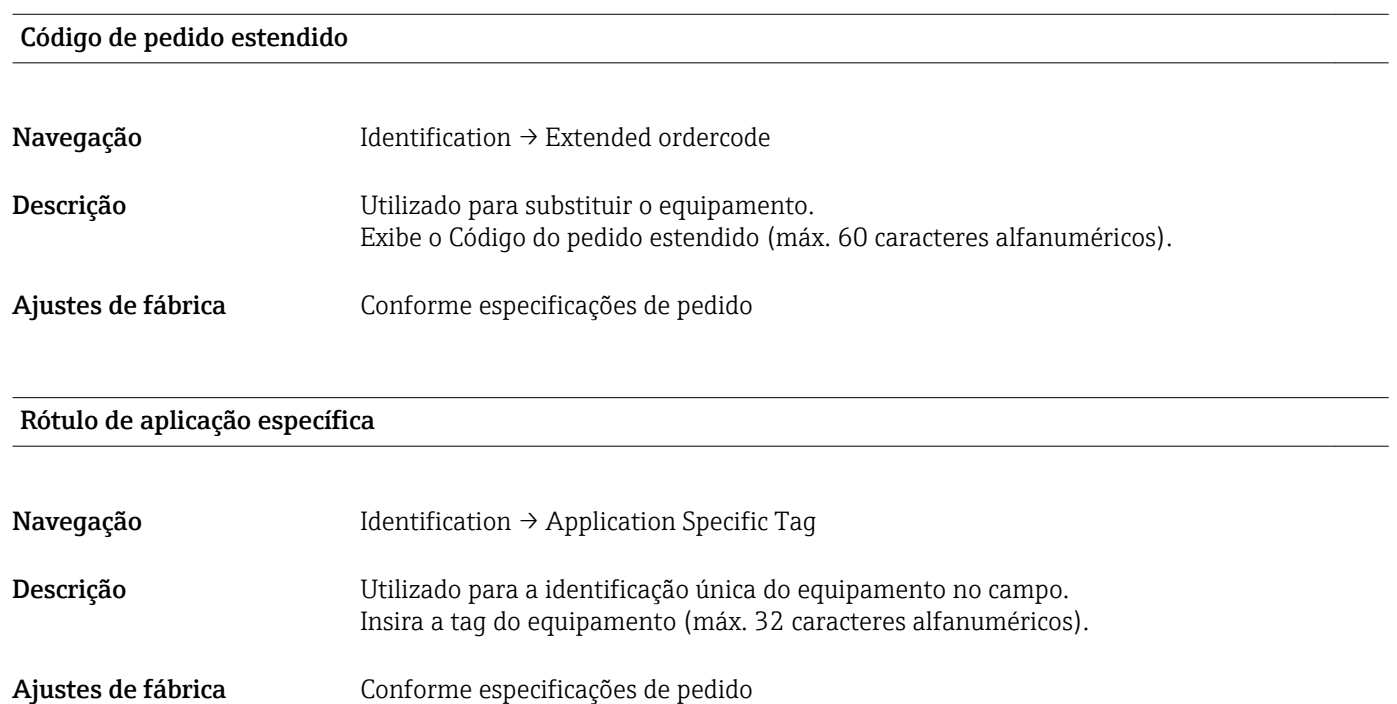

# 14.2 Diagnóstico

<span id="page-38-0"></span>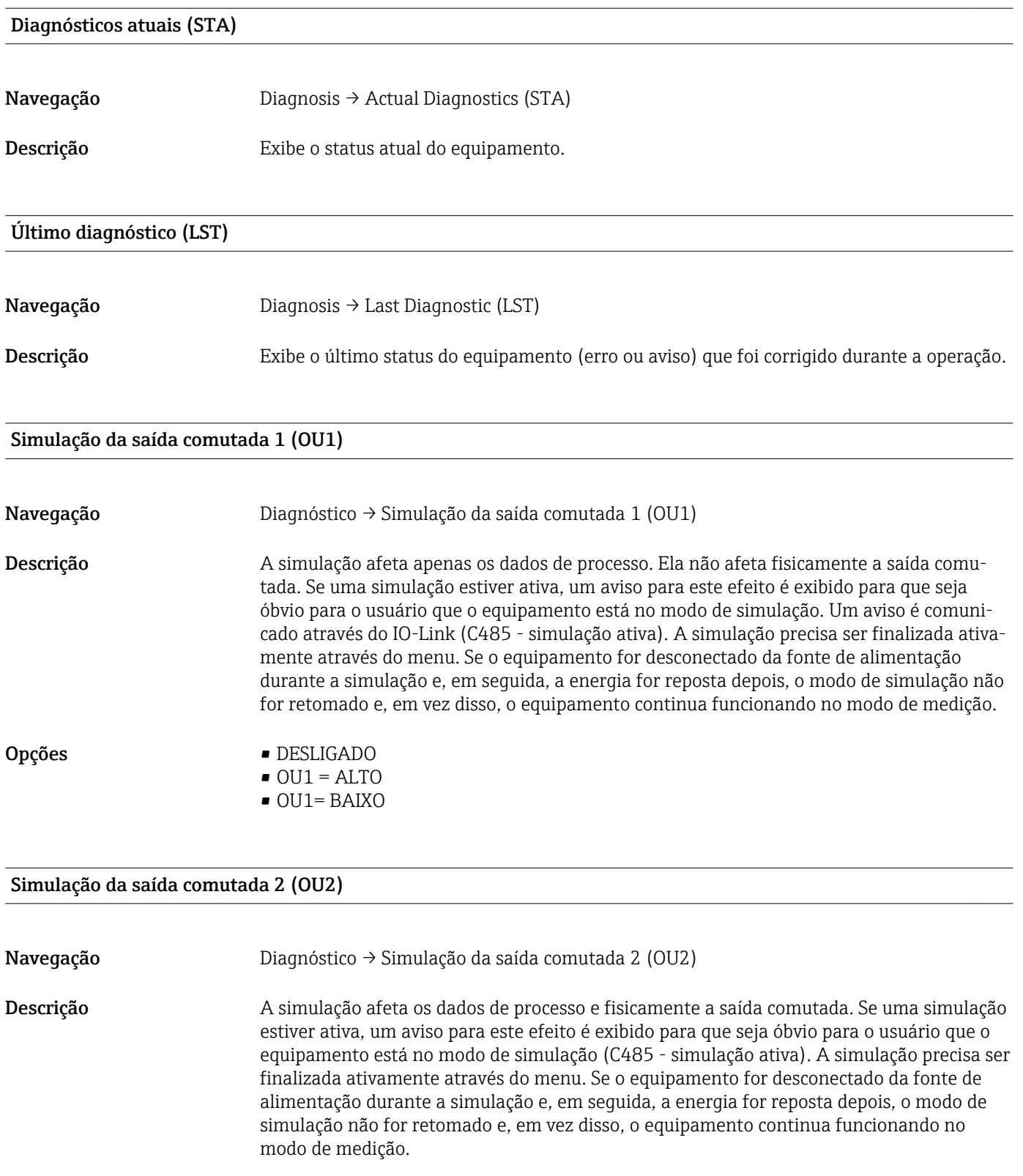

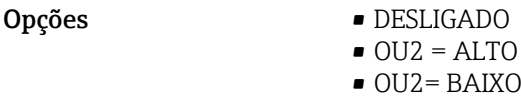

#### <span id="page-39-0"></span>Busca de equipamento

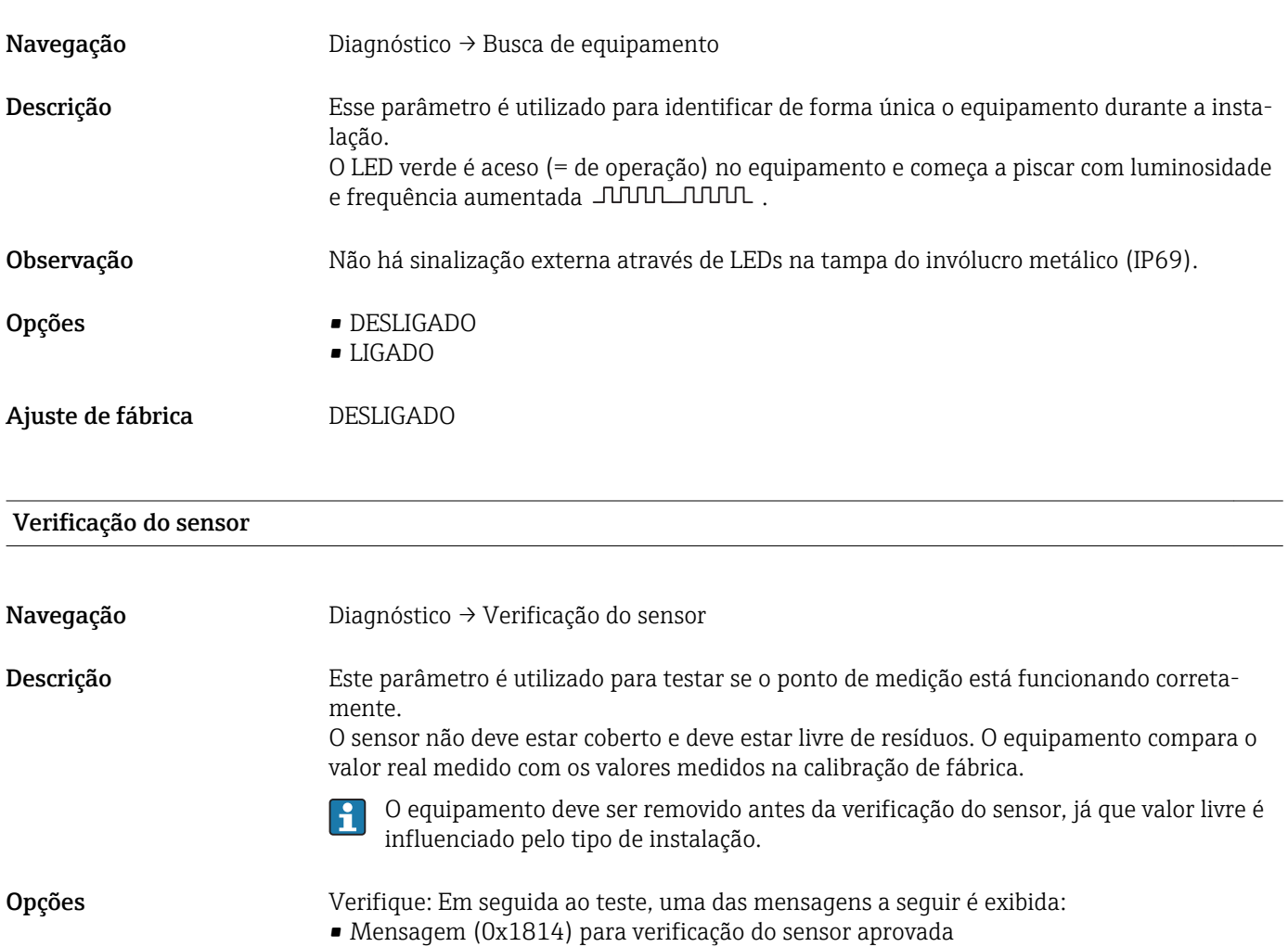

• Mensagem C103 (0x1813) para verificação do sensor reprovada

# 14.3 Parâmetro

# 14.3.1 Aplicação

<span id="page-40-0"></span>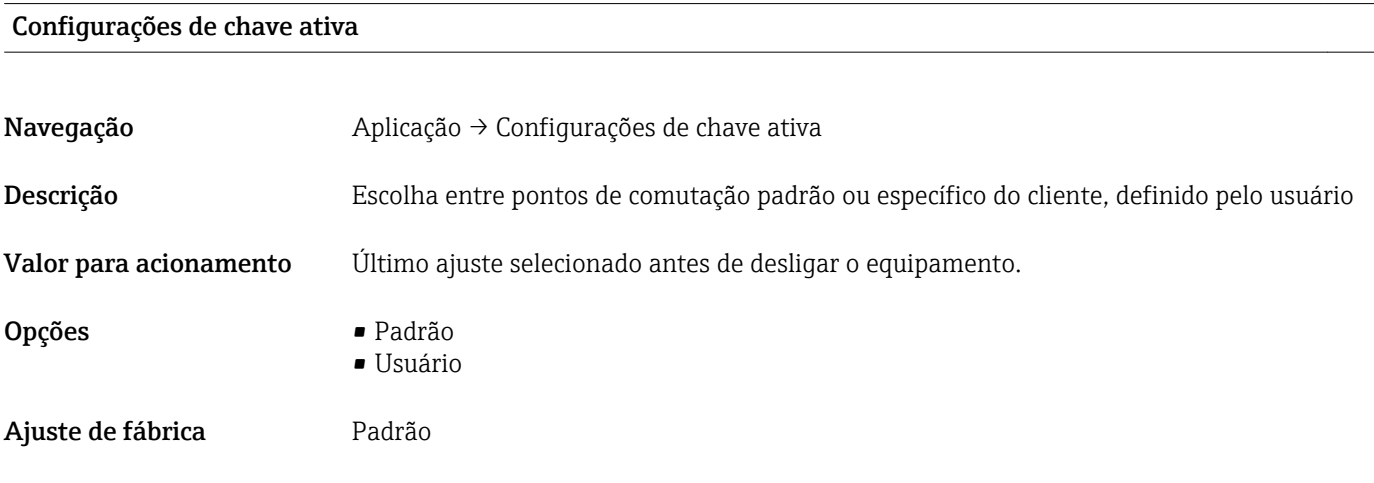

#### Configurações de meio ativo

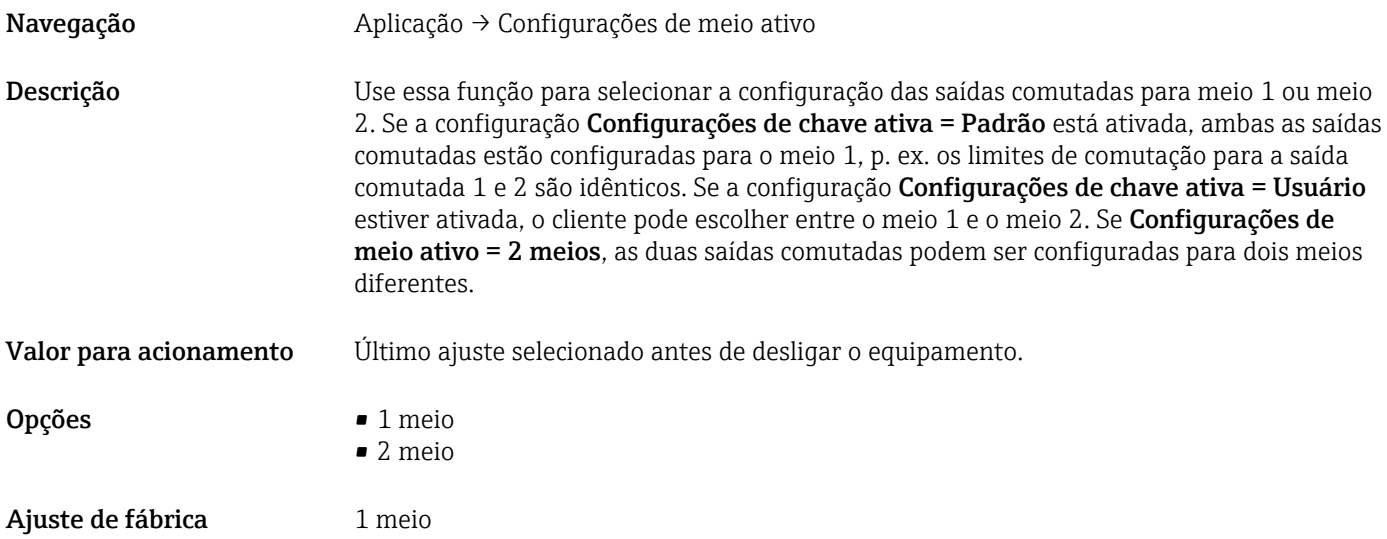

#### Reiniciar as configurações do comutador do usuário

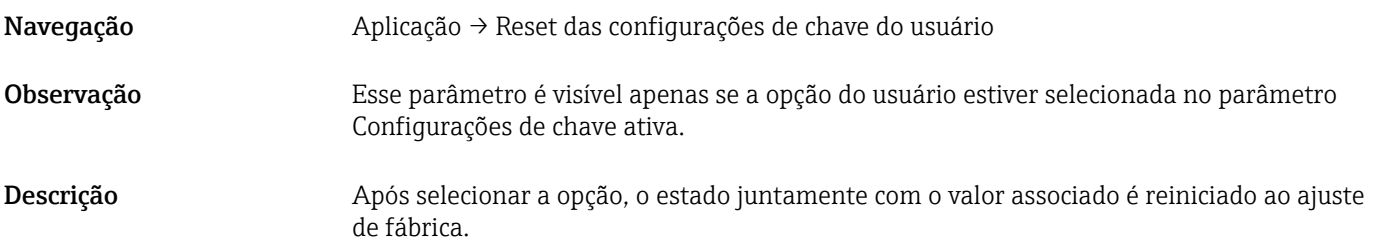

<span id="page-41-0"></span>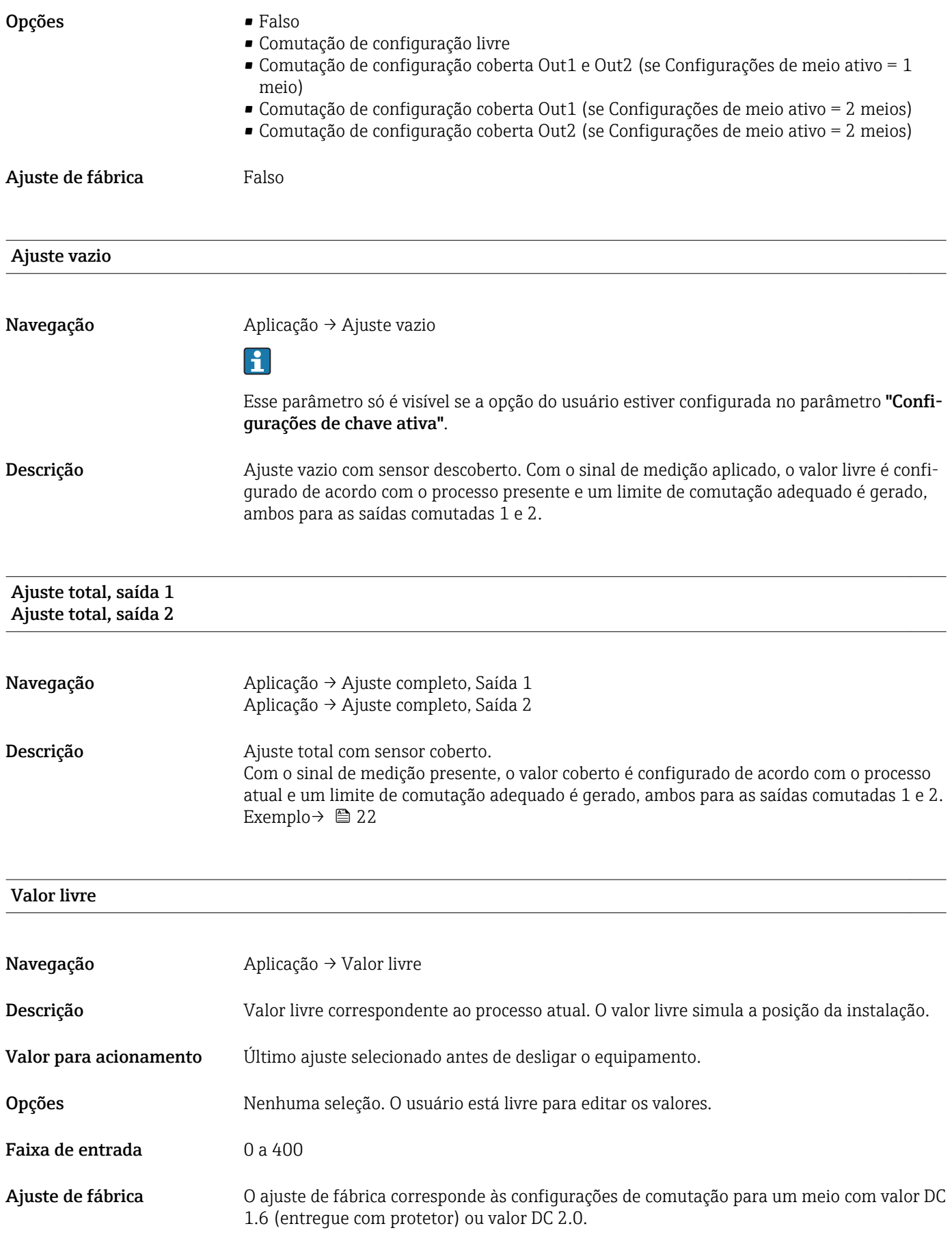

#### <span id="page-42-0"></span>Valor coberto saída 1 e 2

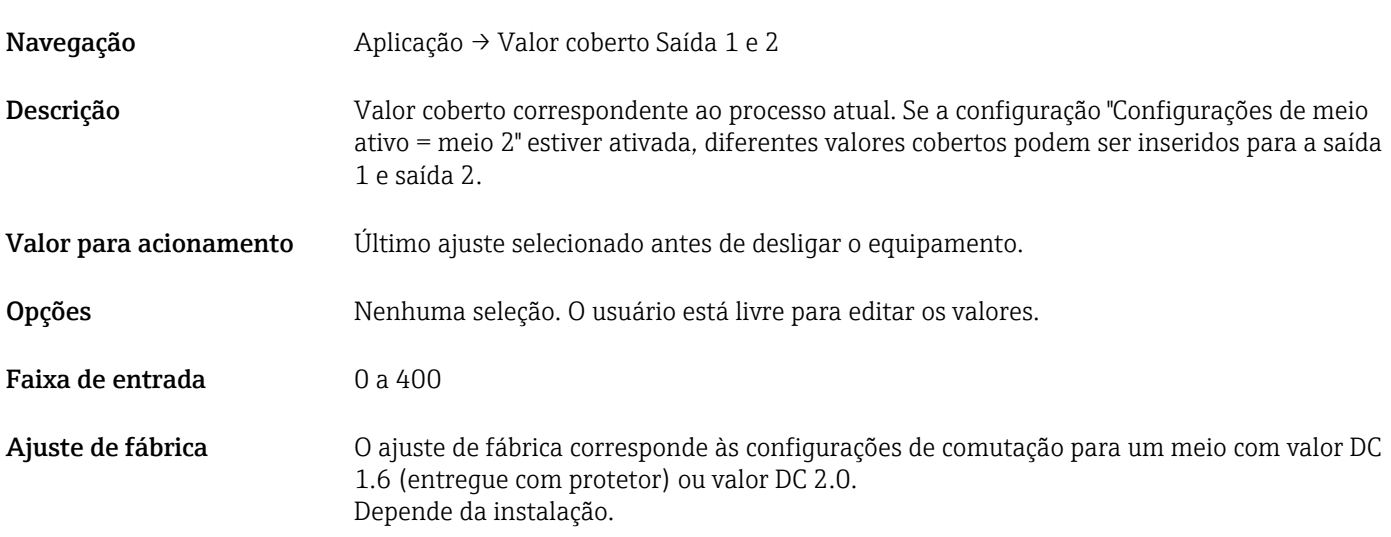

Valor do ponto de comutação (Cobertura), Saída 1/2 (SP1/SP2) Valor do ponto íngreme (Cobertura), Saída 1/2 (rP1/rP2)

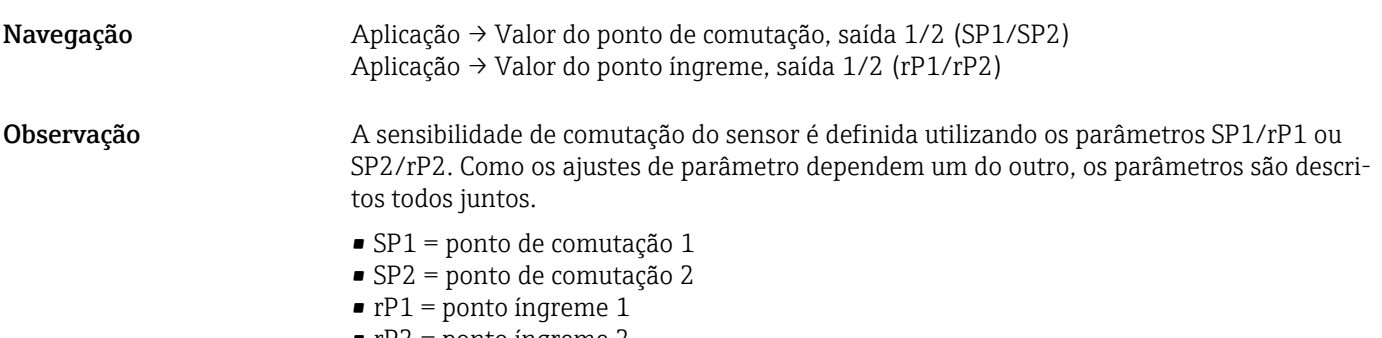

• rP2 = ponto íngreme 2

Descrição A sensibilidade do sensor pode ser configurada utilizando o ponto de comutação e o ponto íngreme. A sensibilidade de comutação pode ser adaptada para média (dependendo do valor de CD (constante dielétrica) ou condutividade do meio).

- O sensor comuta se houver uma cobertura leve = muito sensível.
- O sensor comuta se houver uma incrustação intensa = sem sensibilidade.

O valor definido para o ponto de comutação SP1/SP2 deve ser maior que o ponto íngreme rP1/rP2!

Uma mensagem de diagnóstico é exibida se um ponto de comutação SP1/SP2 inserido for ≤ do que o ponto íngreme rP1/rP2.

Quando o ponto de comutação ajustado rP1/rP2 é alcançado, uma mudança de sinal elétrico é efetuada novamente na saída comutada (OU1/OU2). A diferença entre o valor do ponto de comutação SP1/SP2 e o valor do ponto íngreme rP1/rP2 é conhecida como histerese.

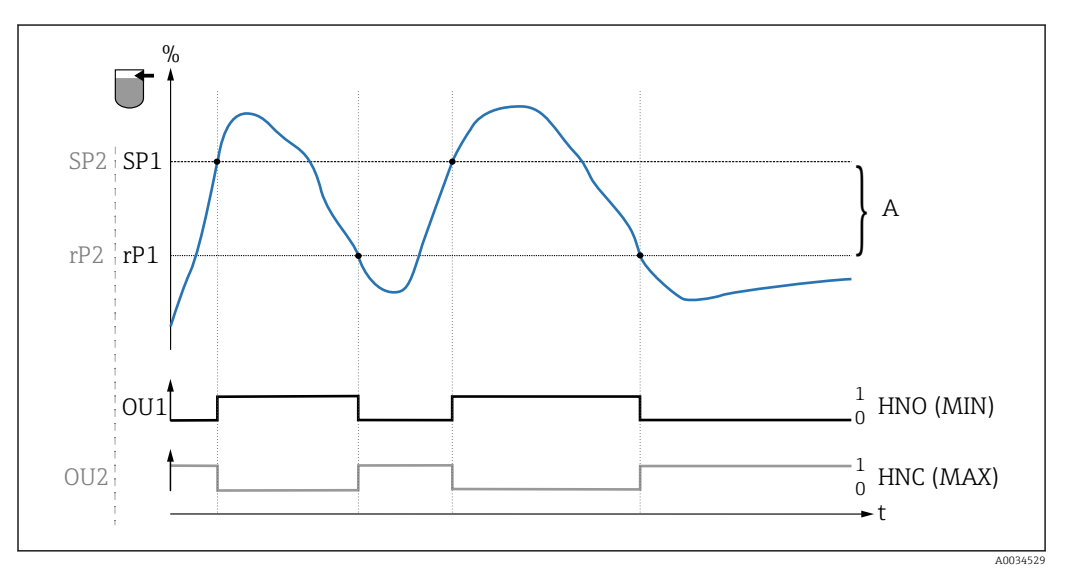

 *14 Ajuste (padrão)*

- 0 0-sinal, saída aberta
- 1 1-sinal, saída fechada
- A Histerese (diferença entre o valor do ponto de comutação SP1/SP2 e o valor do ponto íngreme rP1/rP2)
- % Cobertura do sensor
- HNO Contato normalmente aberto (MIN)
- HNC Contato normalmente fechado (MAX)
- SP1 Ponto de comutação 1 / SP2: Ponto de comutação 2
- rP1 Ponto íngreme 1 / rP2: Ponto íngreme 2

*Exemplos de valores ajustados nos parâmetros*

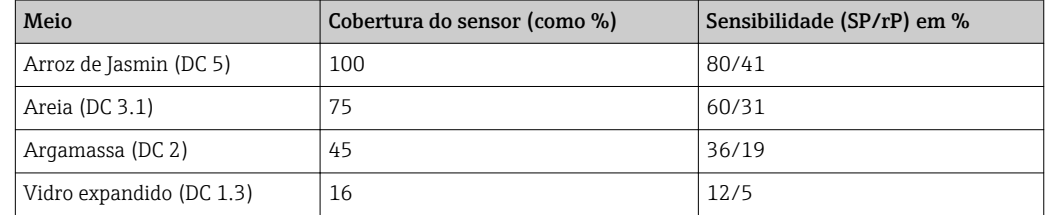

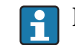

Esses valores se aplicam à instalação com contraporcas em um tanque de metal.

<span id="page-44-0"></span>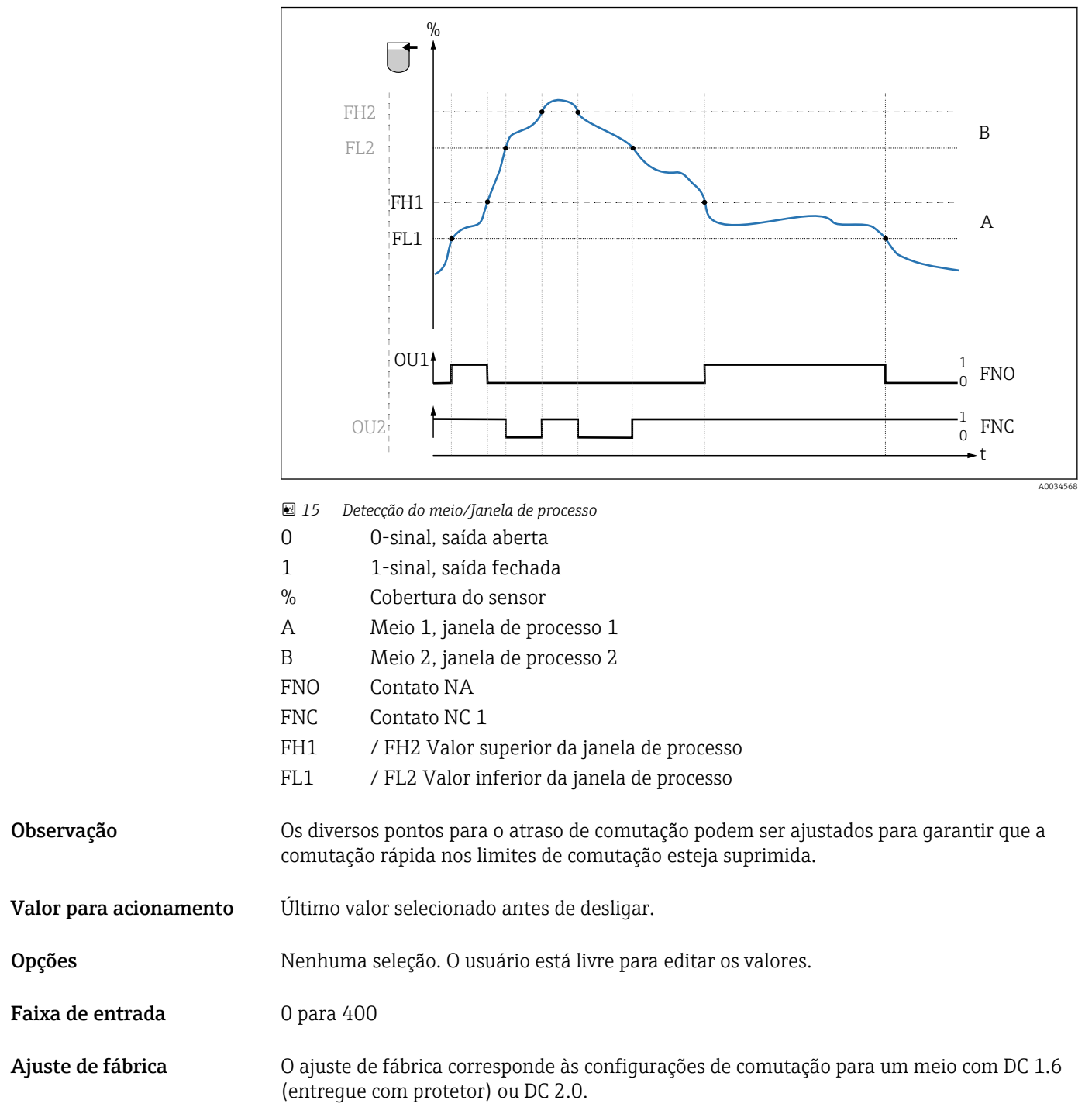

Tempo de atraso de comutação, Saída 1/2 (dS1/dS2) Tempo de atraso ponto íngreme, Saída 1/2 (dR1/dS2)

Navegação Aplicação → Saída comutada → Atraso de comunicação, saída 1/2 (dS1/dS2) Aplicação → Saída comutada → Atraso de comunicação, saída 1/2 (dR1/dR2)

<span id="page-45-0"></span>Observação As funções de tempo de atraso de comutação/tempo de atraso de ponto íngreme são implementadas utilizando os parâmetros "dS1"/"dS2" e "dR1"/dR2". Como os ajustes de parâmetro dependem um do outro, os parâmetros são descritos todos juntos.

- dS1 = tempo de atraso de comutação, saída 1
- dS2 = tempo de atraso de comutação, saída 2
- dR1 = tempo de atraso de ponto íngreme, saída 1
- dR2 = tempo de atraso de ponto íngreme, saída 2

Descrição Para prevenir a comutação rápida quando os valores estão perto do ponto de comutação "SP1"/"SP2" ou do ponto íngreme "rP1"/"rP2", um atraso na faixa de 0.3 para 60 segundos, para uma posição decimal, pode ser ajustada para pontos individuais.

Se o valor medido fica fora da faixa de comutação durante o tempo de atraso, o tempo de atraso começa novamente do zero.

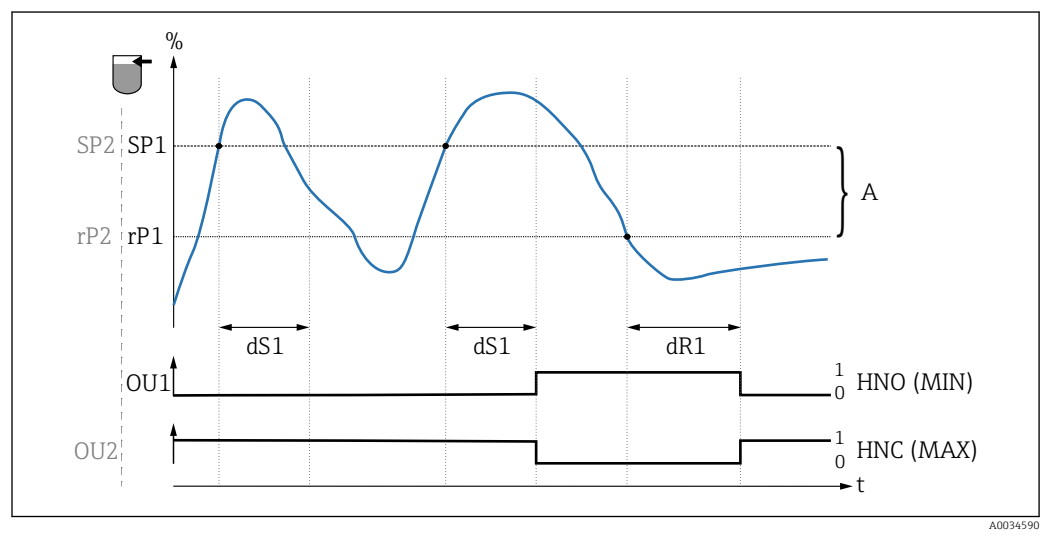

- *0 0-sinal, saída aberta no estado quiescente*
- *1 1-sinal, saída fechada no estado quiescente*
- *A Histerese (diferença entre o valor do ponto de comutação "SP1" e o valor do ponto íngreme "rP1")*
- *HNO Contato normalmente aberto (MIN)*
- *HNC Contato normalmente fechado (MAX)*
- *% Cobertura do sensor*
- *SP1 Ponto de comutação 1 / SP2: Ponto de comutação 2*
- *rP1 Ponto íngreme 1 / rP2: Ponto íngreme 2*
- *dS1 Defina o tempo no qual o ponto de comutação específico deve ser alcançado continuamente sem interrupção até que ocorra uma mudança de sinal elétrico.*
- *dR1 Defina o tempo no qual o ponto íngreme específico deve ser alcançado continuamente sem interrupção até que ocorra uma mudança de sinal elétrico.*

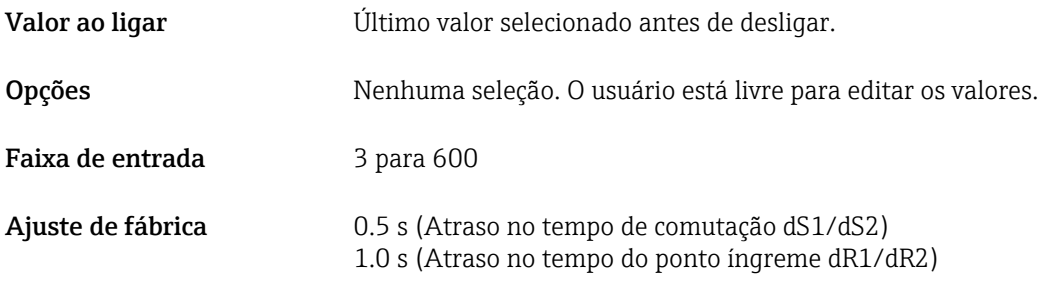

#### Saída modo saída 1/2

Navegação Aplicação → Modo de Saída Saída 1/2

<span id="page-46-0"></span>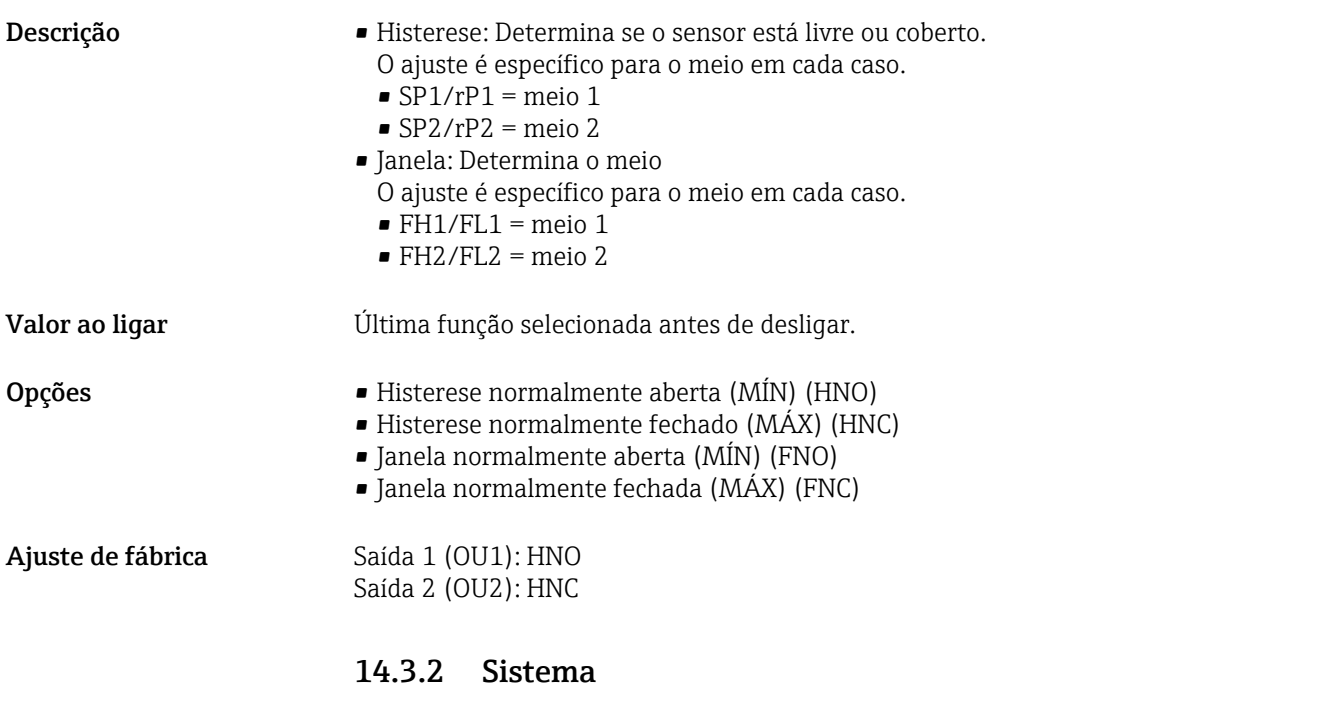

#### Tempo de operação

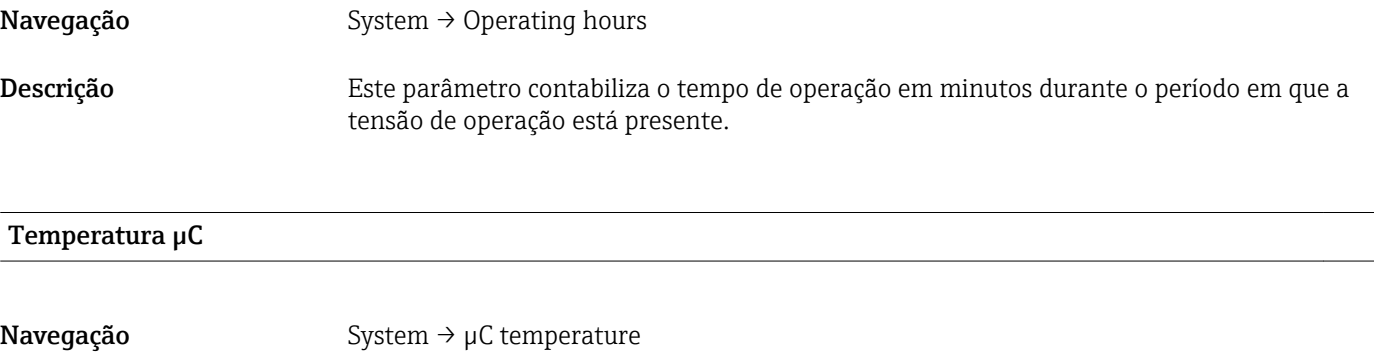

### Descrição Este parâmetro exibe a temperatura µC atual nos componentes eletrônicos.

#### Troca da unidade (UNI) - Temperatura µC

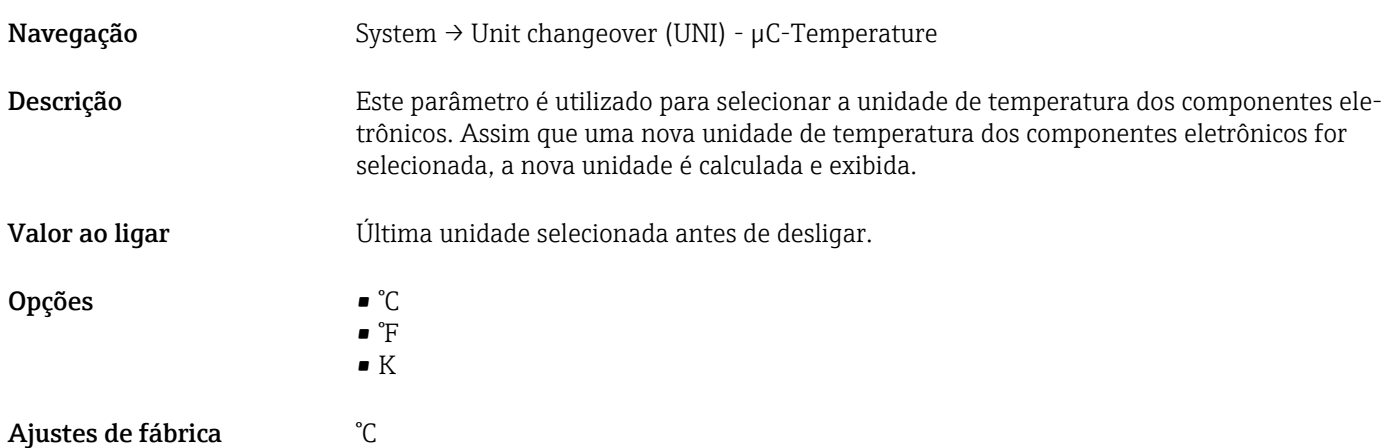

### <span id="page-47-0"></span>Temperatura mínima µC

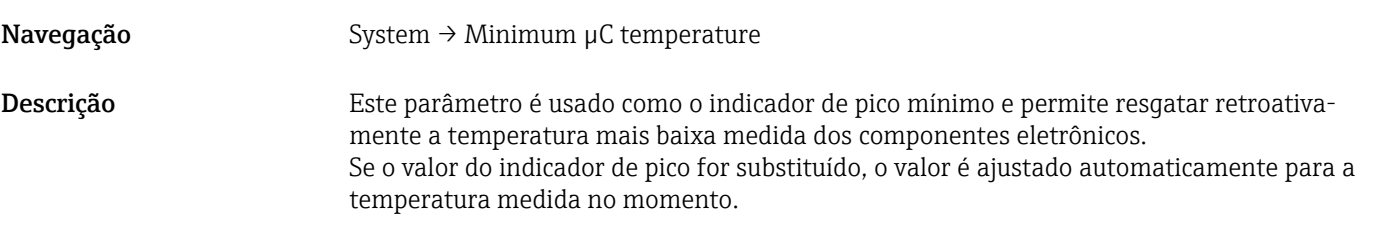

#### Temperatura máxima µC

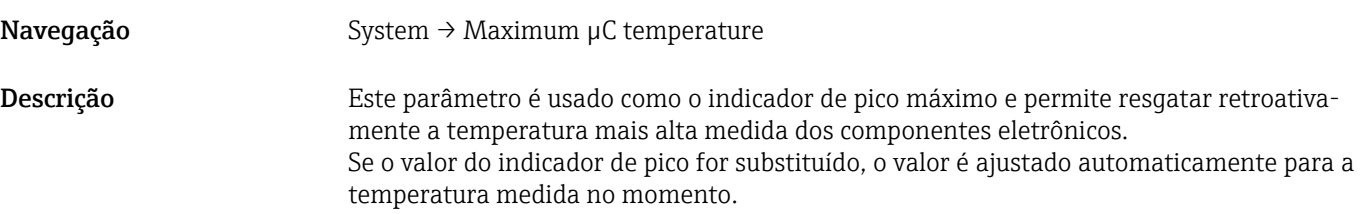

#### Reiniciar a temperatura µC

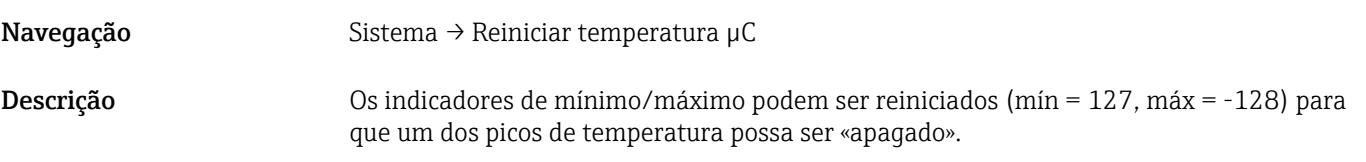

### Reinicializar para ajustes de fábrica (RES)

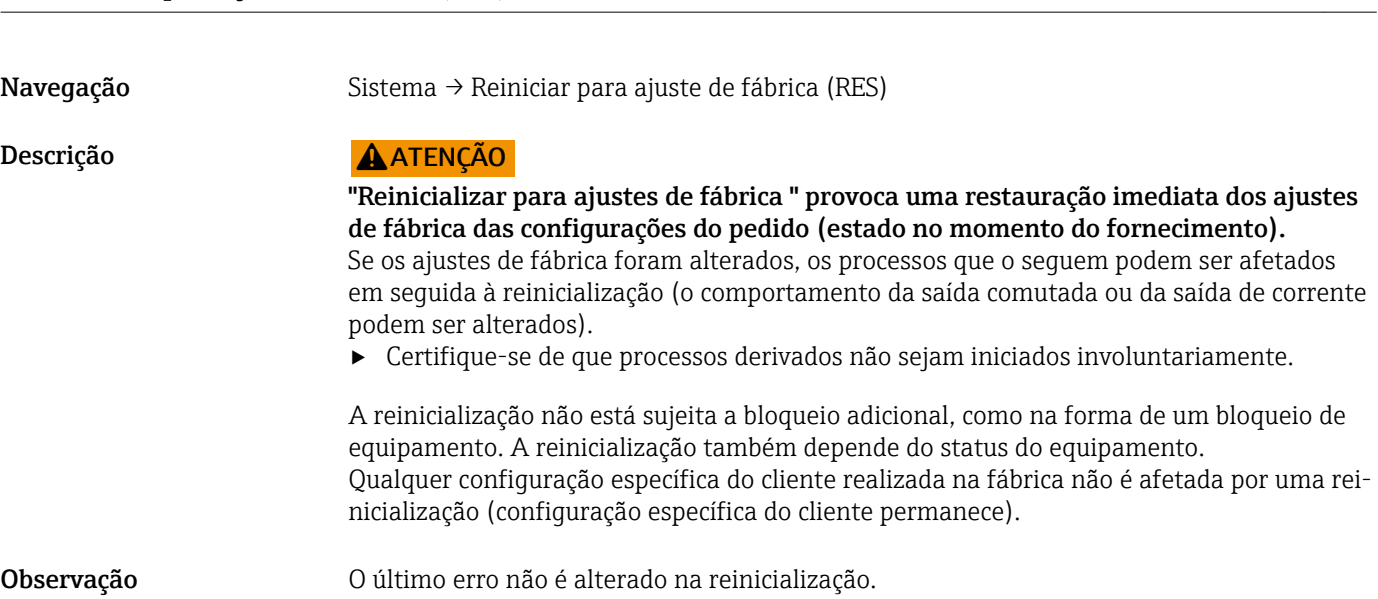

#### <span id="page-48-0"></span>Device Access Locks.Data Storage Lock 1) Ativação/desativação do DataStorage

1) O parâmetro "Device Access Locks.Data Storage Lock" é um parâmetro IO-Link padrão. O nome do parâmetro deve existir na linguagem figurada na ferramenta de operação IO-Link utilizada. O display depende da ferramenta de operação em questão.

Navegação System → Device Access Locks.Data Storage Lock

Descrição O equipamento suporta o armazenamento de dados. Se um equipamento está sendo substituído, isso permite que a configuração do equipamento anterior seja gravada no novo equipamento. Se, quando um equipamento está sendo substituído, a configuração original do novo equipamento precisar ser mantida, o parâmetro Bloqueio de acesso ao equipamento.Bloqueio de armazenamento de dados pode ser utilizado para prevenir que os parâmetros sejam substituídos. Se este parâmetros está ajustado para "verdadeiro", o novo equipamento não assume os dados armazenados no Armazenamento de dados mestre.

#### Opções **•** falso

• verdadeiro

### 14.4 Observação

Os dados de processo são transmitidos de forma acíclica.

# 15 Acessórios

- Os acessórios podem ser pedidos com o equipamento (opcional) ou separadamente.
- Os adaptadores também estão disponíveis como opção com o certificado de inspeção 3.1 EN10204. Para mais informações sobre os adaptadores de processo e adaptadores soldados, consulte a documentação complementar .

# 15.1 Adaptador

- Para o setor de higiene e áreas classificadas
- Material: 316L (1.4404), vedação: VMQ
- Peso
	- Adaptador soldado com bucha rosqueada: 466 g (16.44 oz)
	- Braçadeira Tri-clamp 2'' com bucha rosqueada: 503 g (17.74 oz)
- Número de pedido
	- Adaptador soldado G 1", bucha rosqueada, vedação moldada: 71444432
	- Adaptador de processo G 1" Braçadeira Tri-clamp 2'', bucha rosqueada, vedação moldada: 71444431

<span id="page-49-0"></span>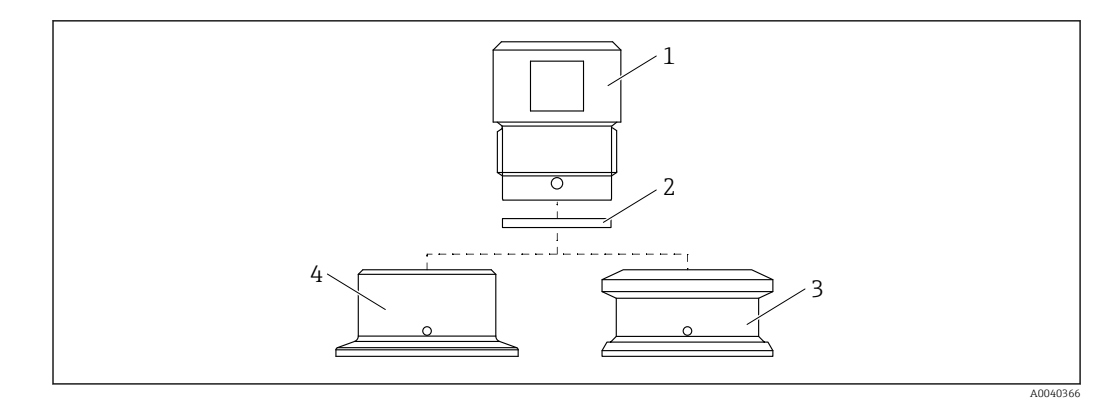

- *1 Bucha rosqueada*
- *2 Vedação moldada*
- *3 Adaptador soldado G 1", pedido código 620, opção PK*
- *4 Adaptador de processo G 1" Braçadeira Tri-clamp 2", pedido código 620, opção RK*

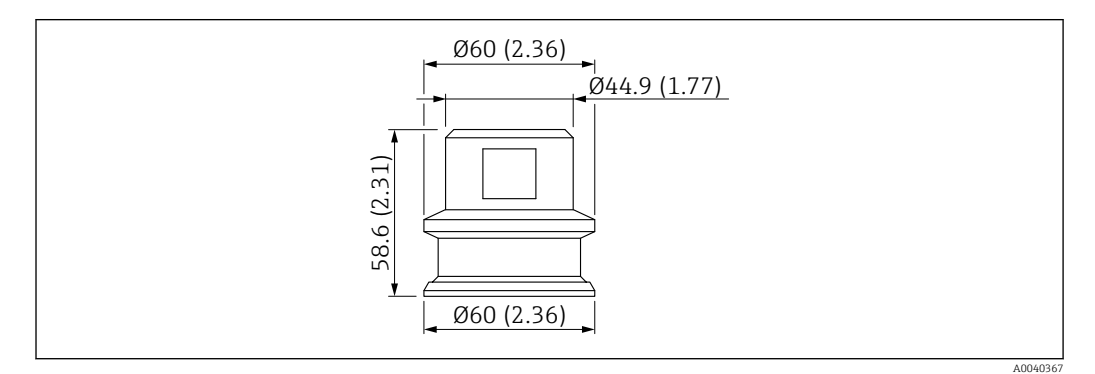

 *16 Adaptador soldado G 1" com bucha rosqueada. Unidade de medida mm (in)*

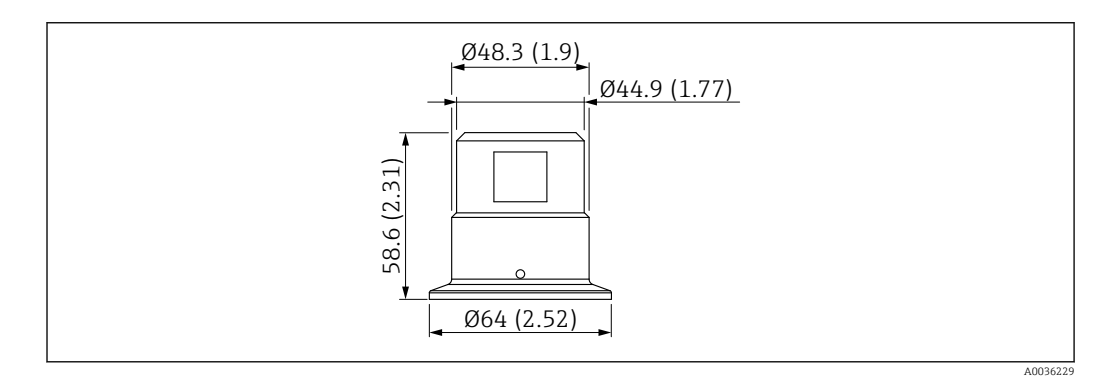

 *17 Adaptador de processo G 1" Braçadeira Tri-clamp 2" com bucha rosqueada. Unidade de medida mm (in)*

# 15.2 Protetor G 1½", R 1½", NPT 1½"

- G 1½"
- Material: PBT-GF
- Peso: 74 g (2.610 oz.)
- Número de pedido: 71395785
- R 1½"
- Material: PBT-GF
- Peso: 71 g (2.504 oz.)
- Número de pedido: 71395862

#### <span id="page-50-0"></span>NPT 1½"

- Material: PBT-GF
- Peso: 71 g (2.504 oz.)
- Número de pedido: 71416936

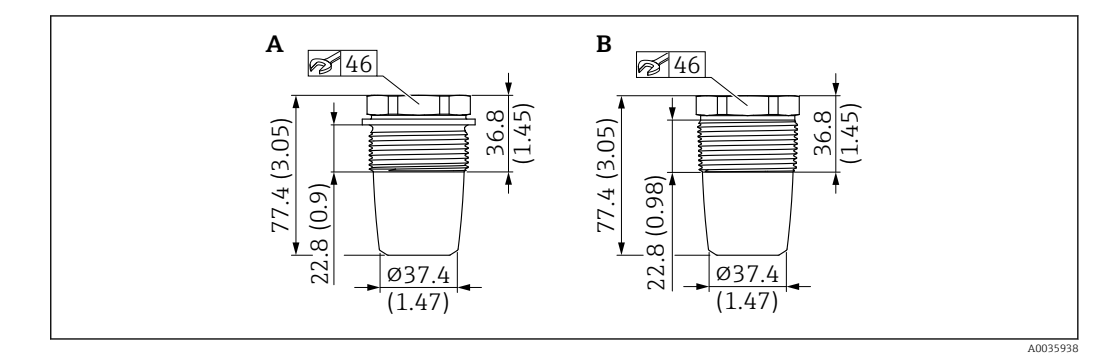

- *A G 1½'', pedido código 620, opção PA*
- *B R 1½'', pedido código 620, opção PB; NPT 1½'', pedido código 620, opção PC*

# 15.3 Porca de segurança

- Material: PA
- Número de pedido: 71395801

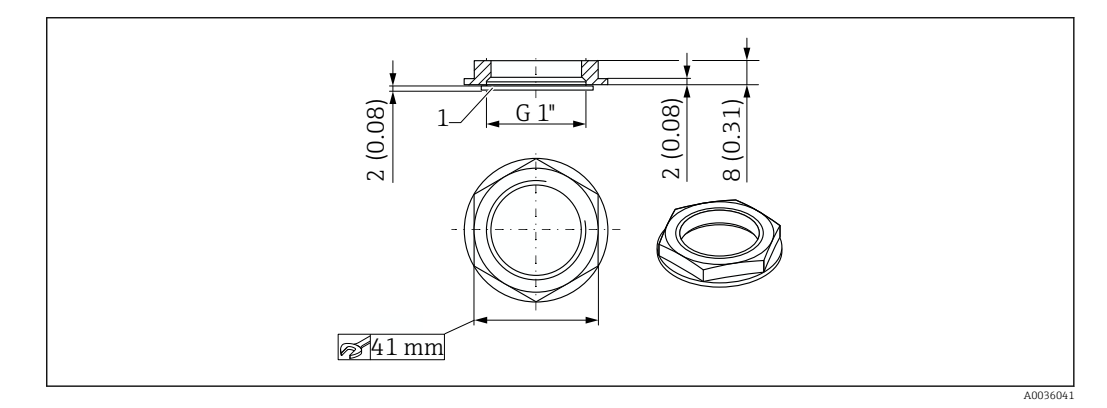

# 15.4 Tampa de proteção

- Material: PC
- Número de pedido: 71395803

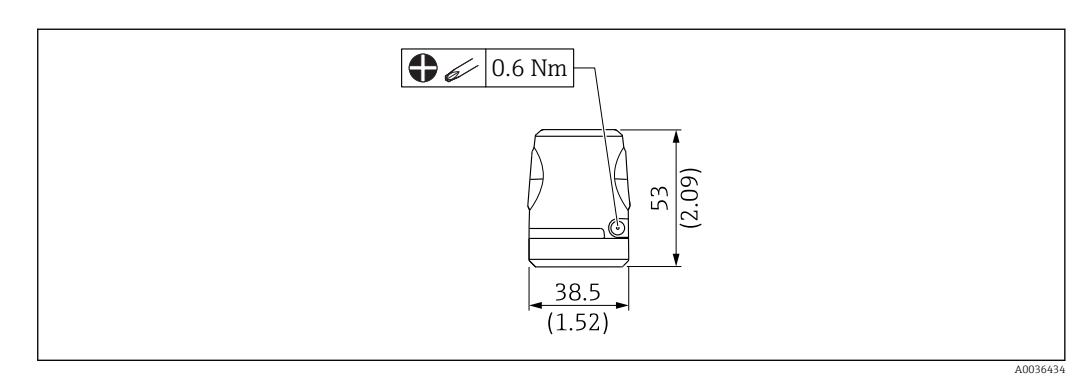

# 15.5 Ímã de teste

Número de pedido: 71267011

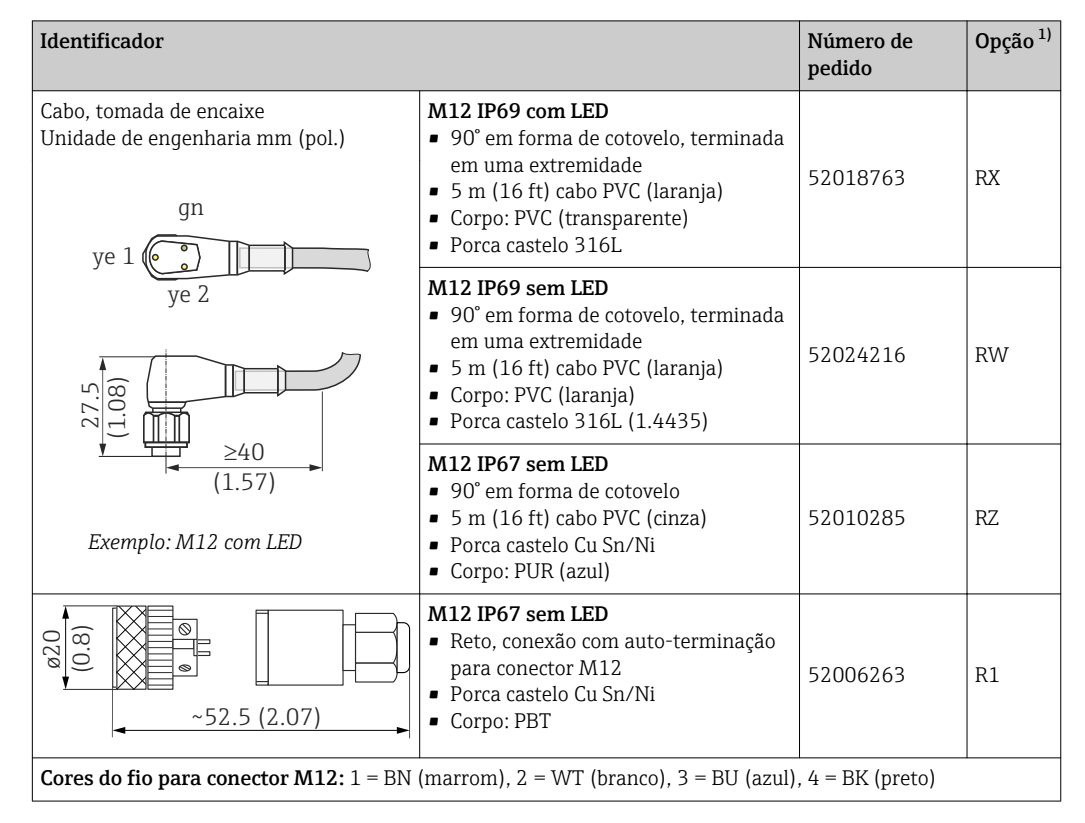

# <span id="page-51-0"></span>15.6 Tomada de encaixe, adaptador de conexão

1) Ver pedido código 620 na Configuração do produto

# <span id="page-52-0"></span>Índice

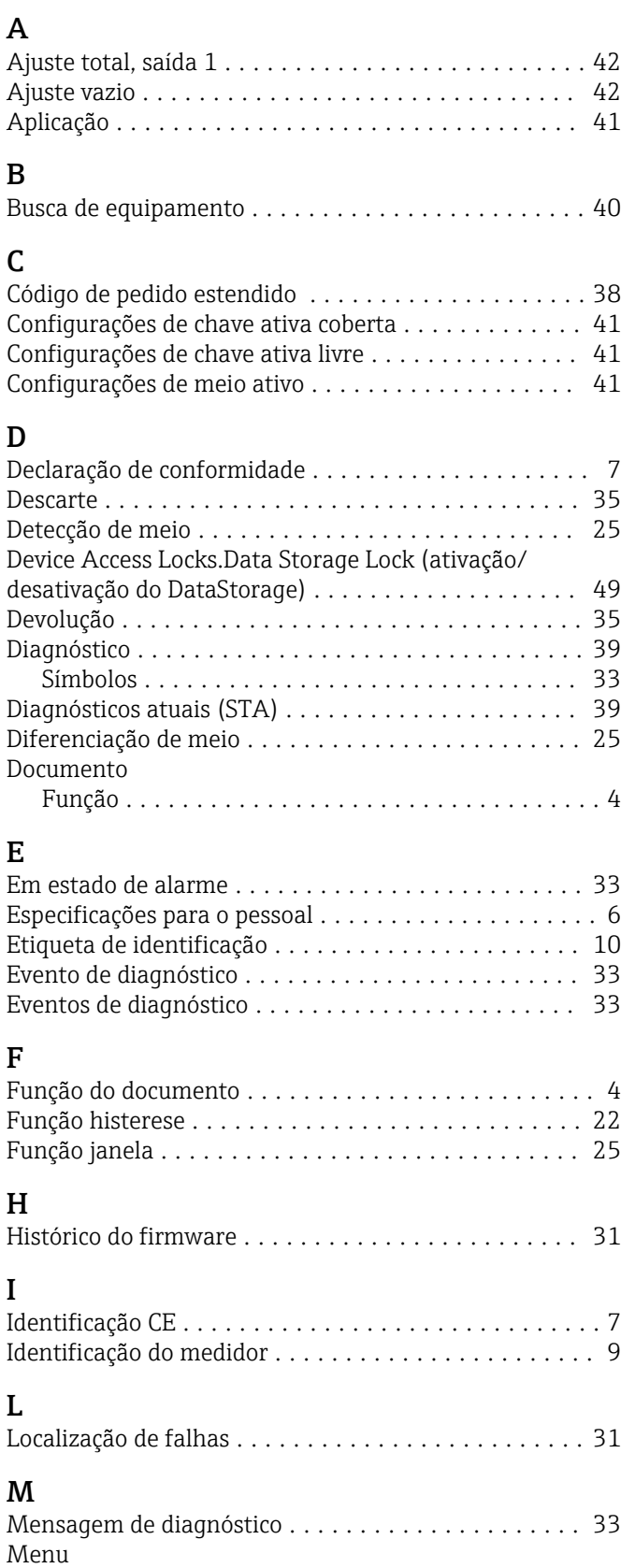

Descrição do parâmetro .................... [38](#page-37-0) Visão geral .............................. [36](#page-35-0)

Descrição do parâmetro .................... [38](#page-37-0)

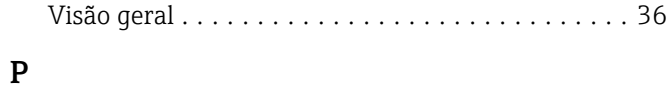

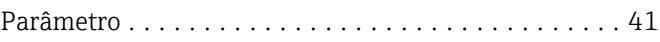

# R

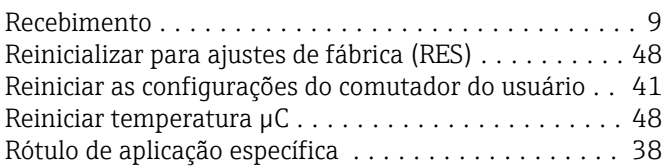

### S

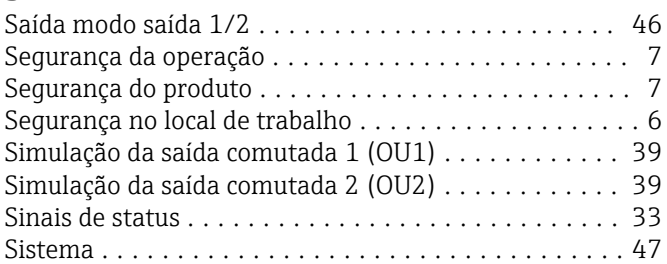

### T

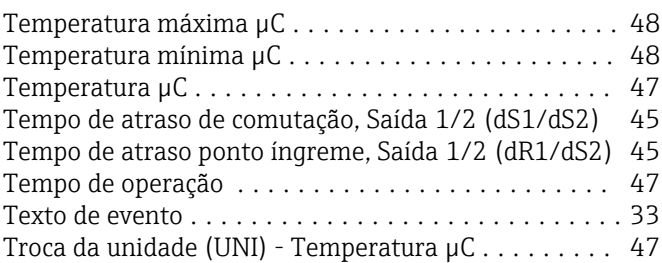

# U

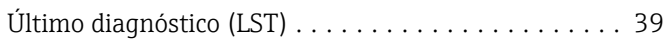

### V

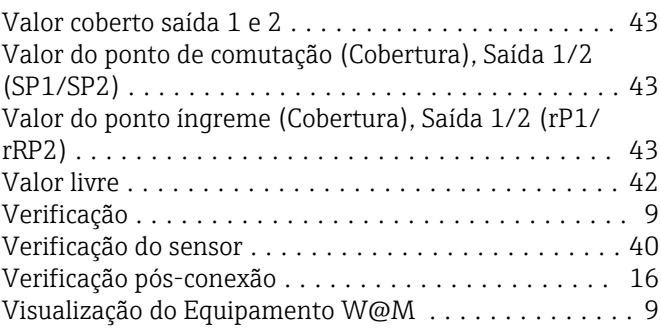

Menu de operação

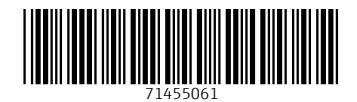

www.addresses.endress.com

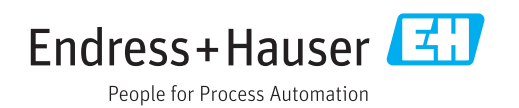